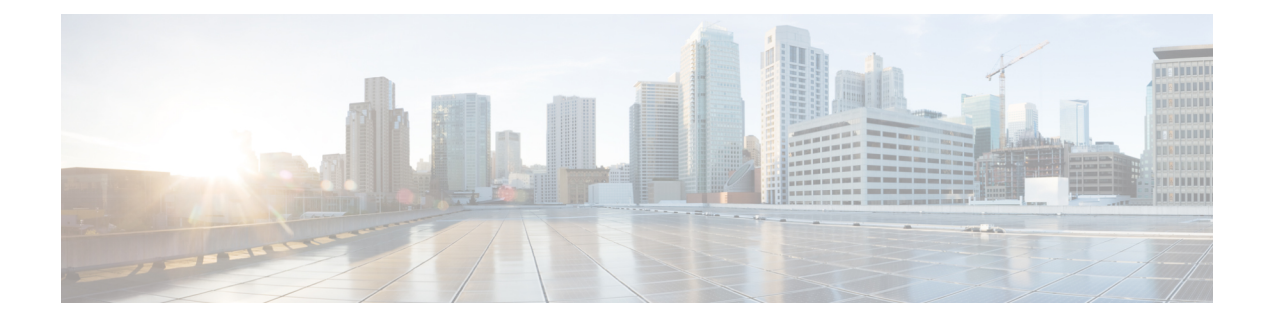

# **Telefonmenüs und Sprachbefehle in Cisco Unity Connection**

- Tabellen der Telefonmenüs und Sprachbefehle, auf Seite 1
- Telefonmenüs für die Standardkonversation, auf Seite 1
- Telefonmenüs für die klassische Konversation, auf Seite 6
- Telefonmenüs für die optionale Konversation 1, auf Seite 11
- Telefonmenüs für die alternative Tastenzuordnung N, auf Seite 15
- Telefonmenüs für die alternative Tastenzuordnung X, auf Seite 17
- Telefonmenüs für die alternative Tastenzuordnung S, auf Seite 19
- Sprachbefehle, auf Seite 22
- Videonachrichten und das Telefonmenü, auf Seite 28

## **Tabellen der Telefonmenüs und Sprachbefehle**

In folgenden Tabellen sind die zum Verwalten von Nachrichten am häufigsten verwendeten Menüs, Tastenkombinationen und Sprachbefehle sowie die Einstellungen für die verschiedenen Versionen der Cisco Unity Connection-Konversation aufgeführt.

Fragen Sie Ihren Connection-Administrator, welche Konversationsversion für Sie konfiguriert ist.

## **Telefonmenüs für die Standardkonversation**

- Hauptmenü und Tastenkombinationen (Standardkonversation), auf Seite 2
- Nachrichtenmenü und Tastenkombinationen zum Senden einer Nachricht (Standardkonversation), auf Seite 3
- Während des Nachrichtenmenüs und Tastenkombinationen (Standardkonversation), auf Seite 3
- Nach der Nachrichtenwiedergabe verfügbare Tastenkombinationen (Standardkonversation), auf Seite 4
- Aufzeichnungsmenü (Standardkonversation), auf Seite 5

### **Hauptmenü und Tastenkombinationen (Standardkonversation)**

*Überarbeitet: 16. November 2010*

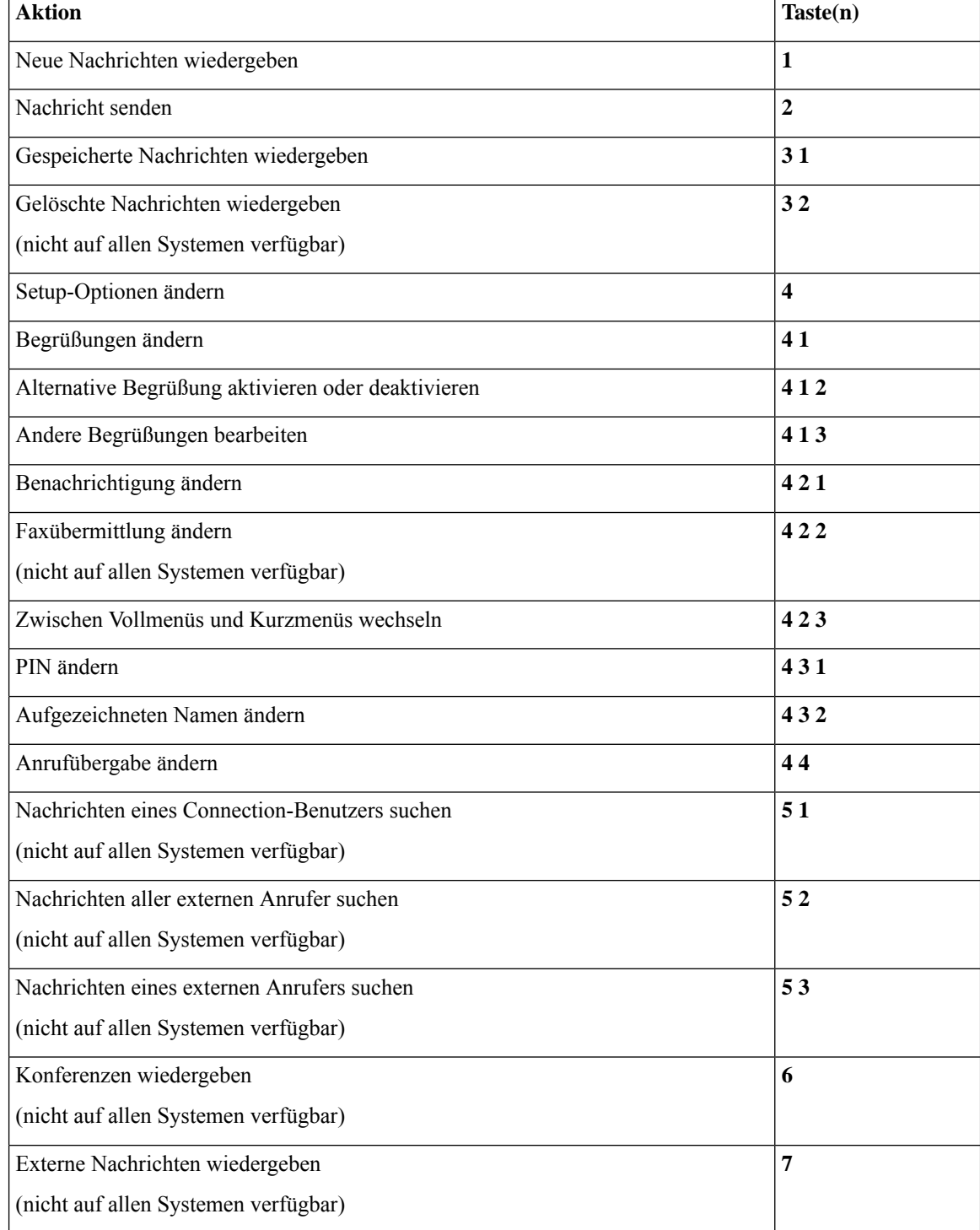

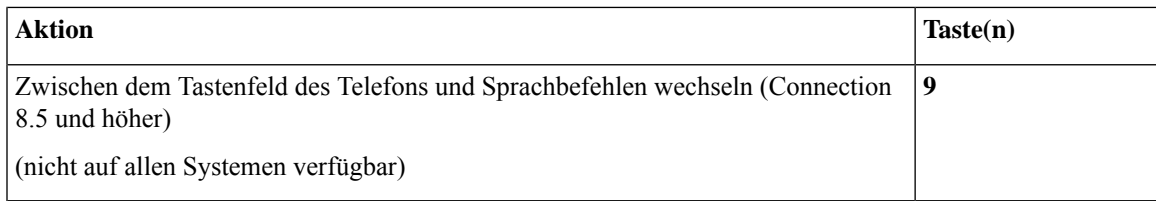

### **Nachrichtenmenü und Tastenkombinationen zum Senden einer Nachricht (Standardkonversation)**

Nach der Aufzeichnung und Adressierung können Sie folgende Tasten drücken:

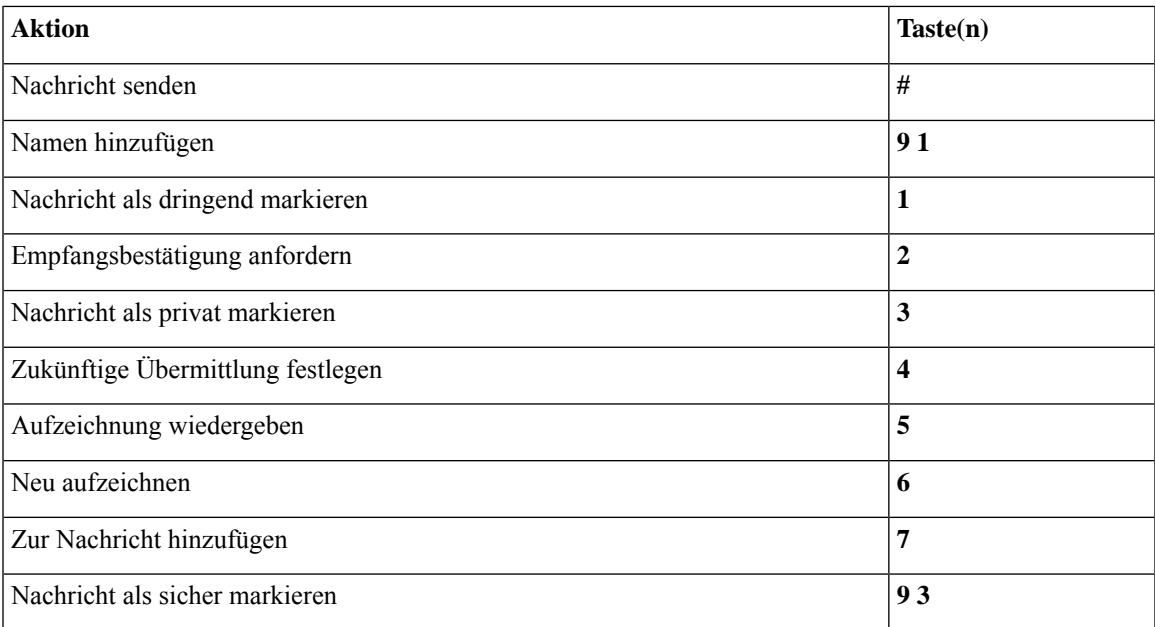

#### **Während des Nachrichtenmenüs und Tastenkombinationen (Standardkonversation)**

Während der Nachrichtenwiedergabe können Sie folgende Tasten drücken:

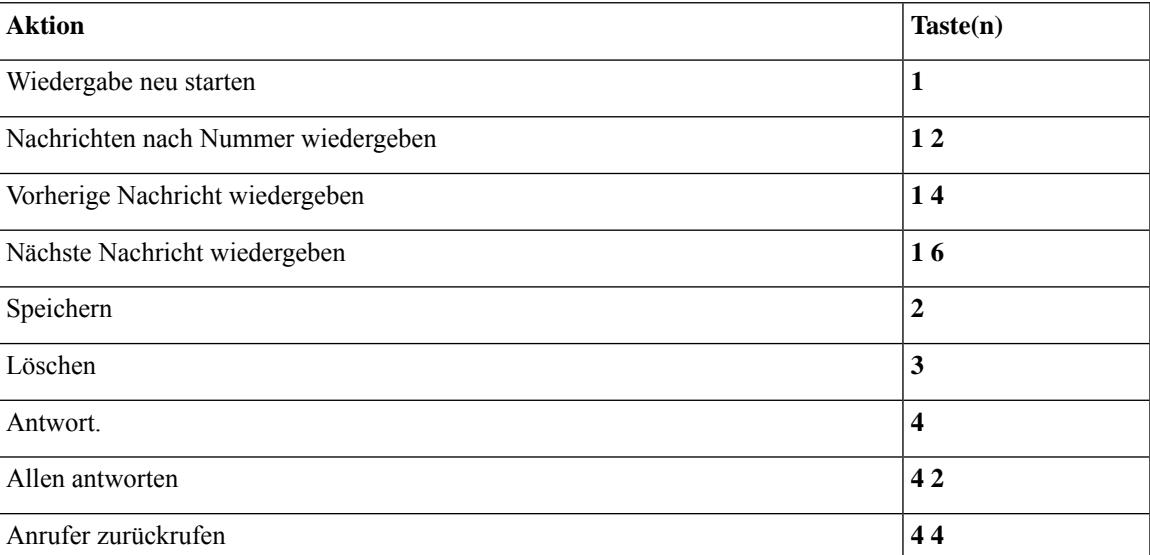

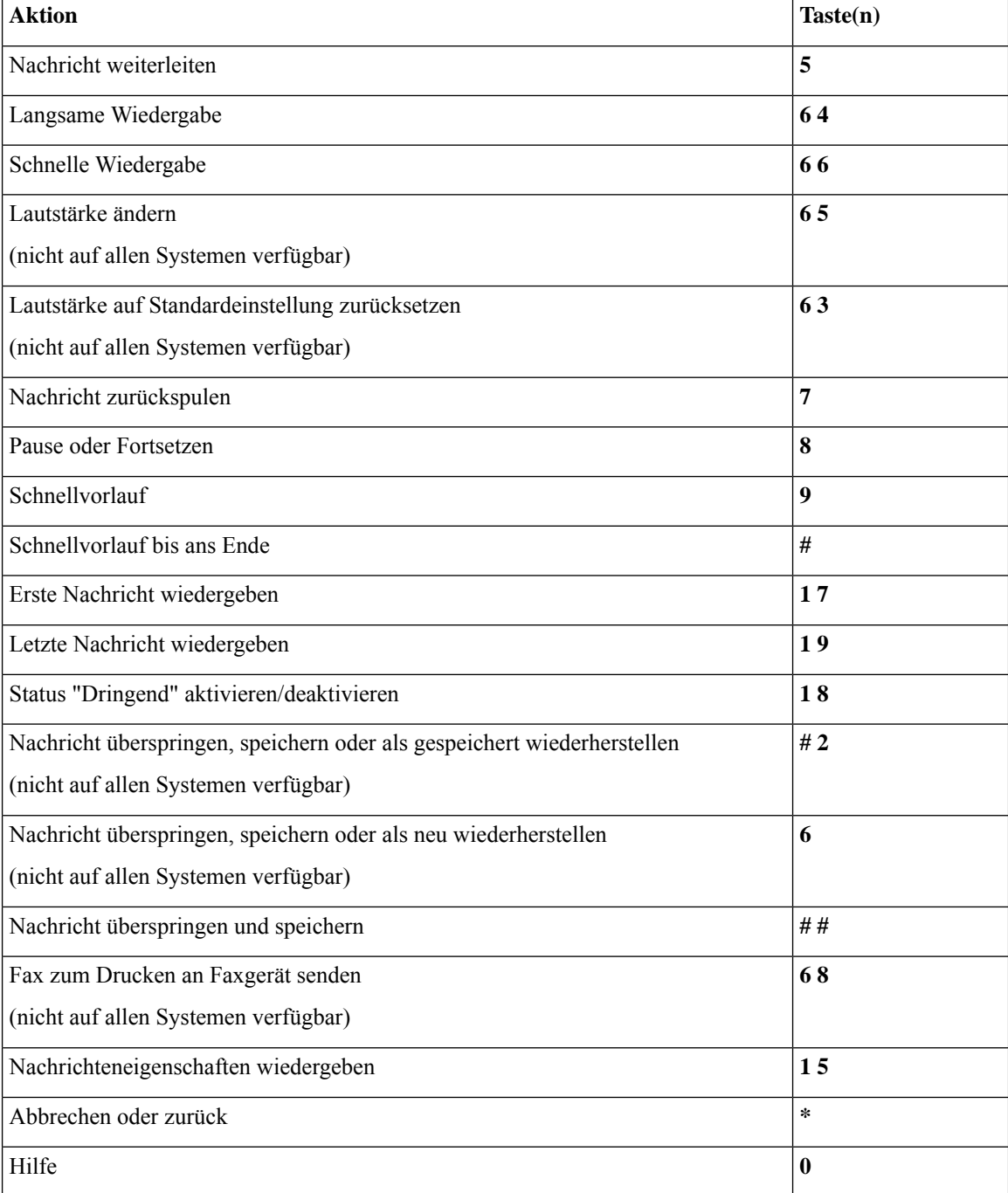

### **Nach der Nachrichtenwiedergabe verfügbare Tastenkombinationen (Standardkonversation)**

Nach der Nachrichtenwiedergabe können Sie folgende Tasten drücken:

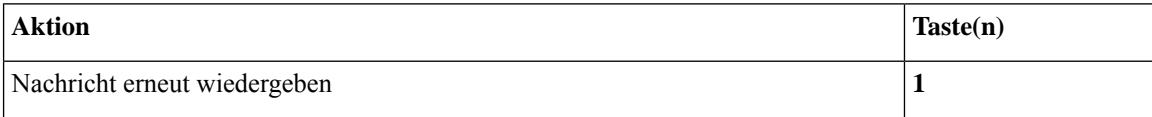

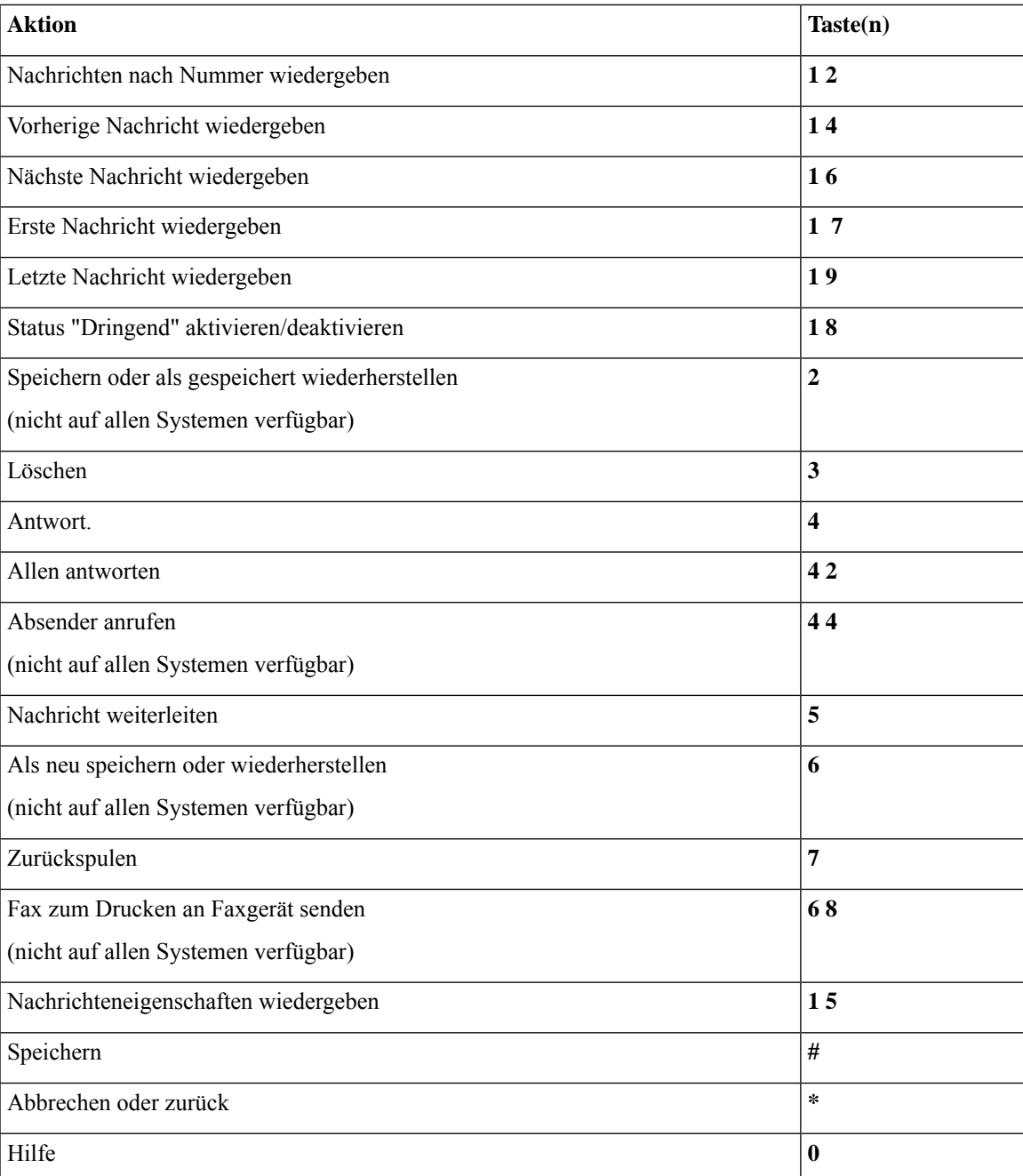

#### **Aufzeichnungsmenü (Standardkonversation)**

Verwenden Sie die folgenden Tasten für das Aufzeichnen von Nachrichten, Namen oder Begrüßungen:

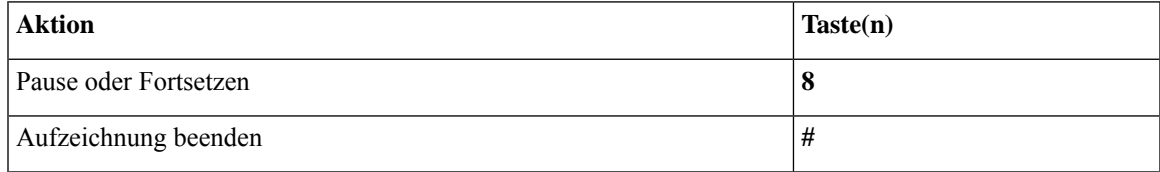

## **Telefonmenüs für die klassische Konversation**

- Hauptmenü und Tastenkombinationen (klassische Konversation), auf Seite 6
- Nachrichtenmenü und Tastenkombinationen zum Senden einer Nachricht (klassische Konversation), auf Seite 7
- Während des Nachrichtenmenüs und Tastenkombinationen (klassische Konversation), auf Seite 7
- Nach der Nachrichtenwiedergabe und Tastenkombinationen (klassische Konversation), auf Seite 10
- Aufzeichnungsmenü (klassische Konversation), auf Seite 10

#### **Hauptmenü und Tastenkombinationen (klassische Konversation)**

*Überarbeitet: 16. November 2010*

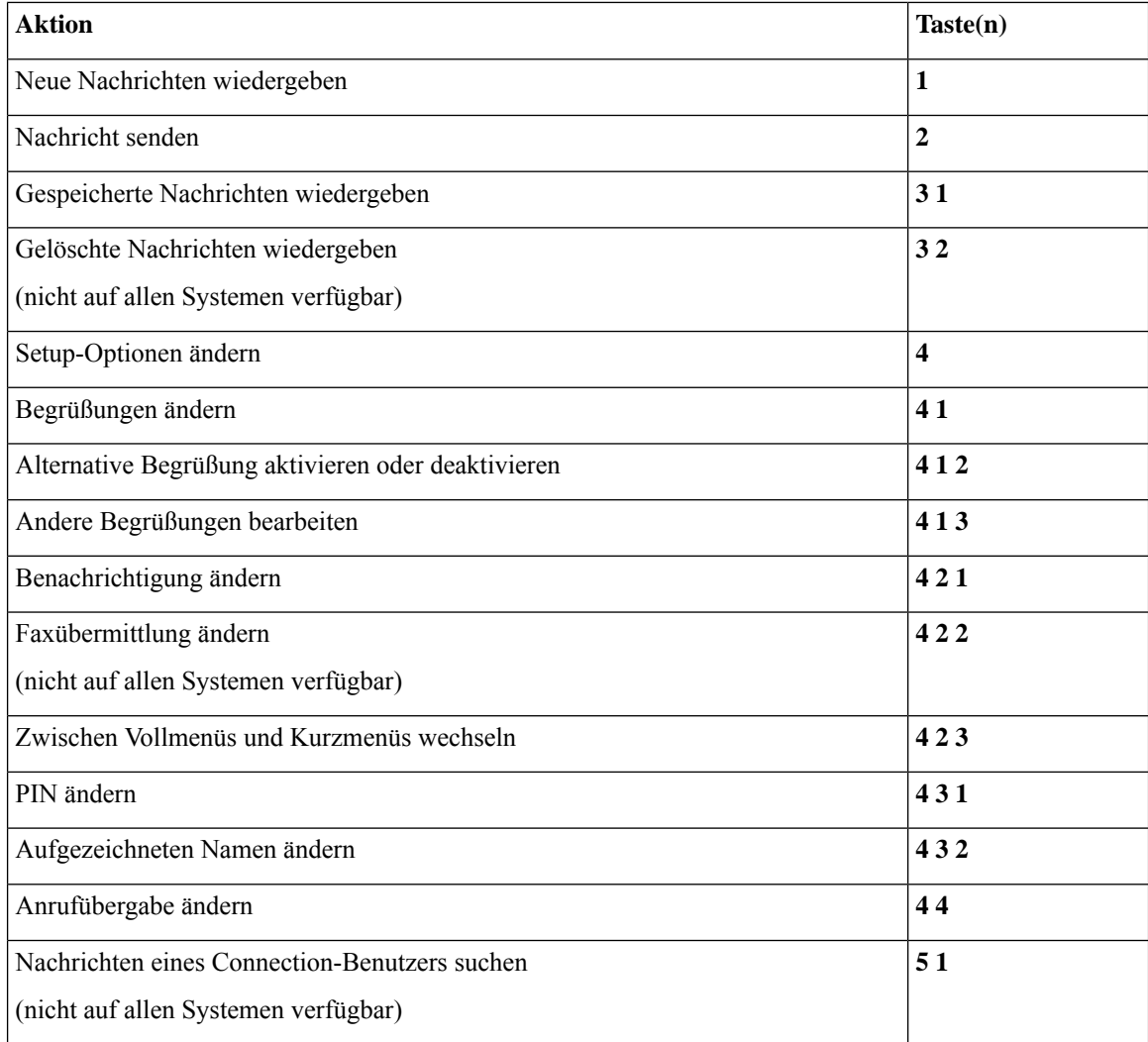

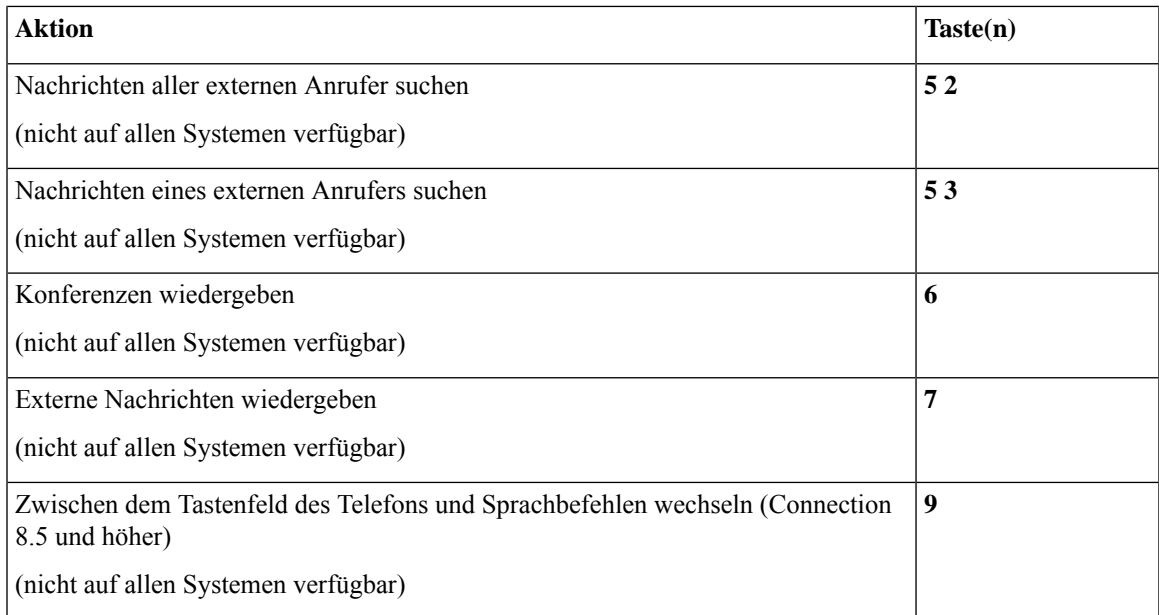

#### **Nachrichtenmenü und Tastenkombinationen zum Senden einer Nachricht (klassische Konversation)**

Nach der Aufzeichnung und Adressierung können Sie folgende Tasten drücken:

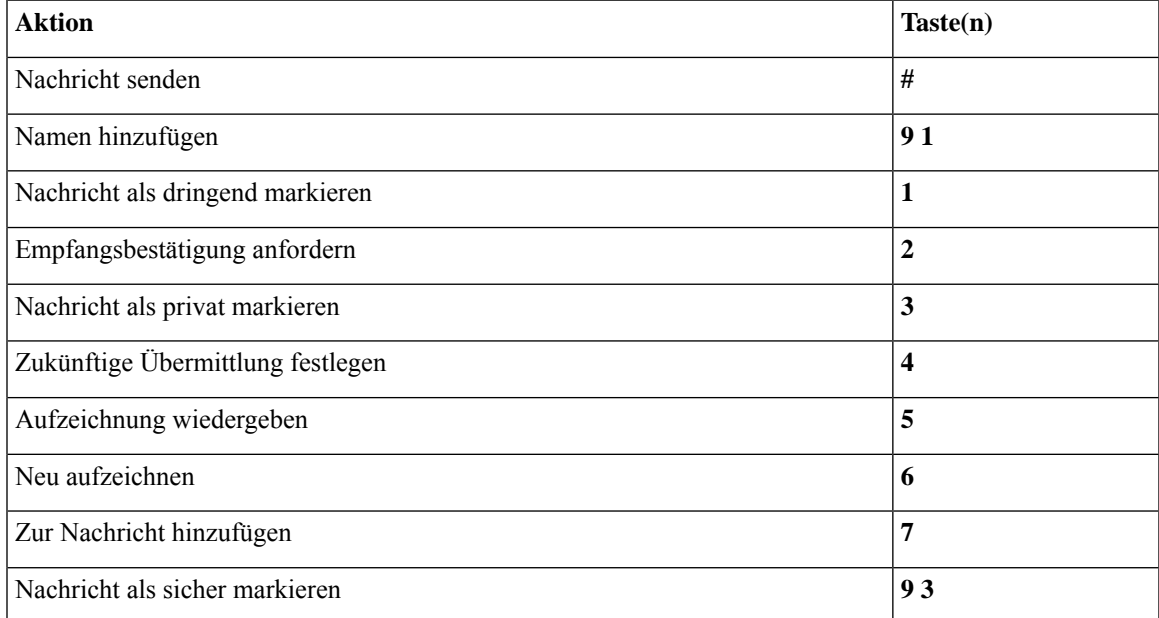

#### **Während des Nachrichtenmenüs und Tastenkombinationen (klassische Konversation)**

Während der Nachrichtenwiedergabe können Sie folgende Tasten drücken:

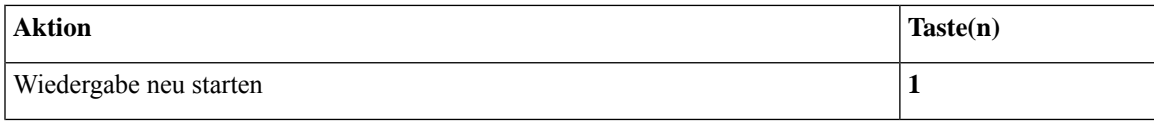

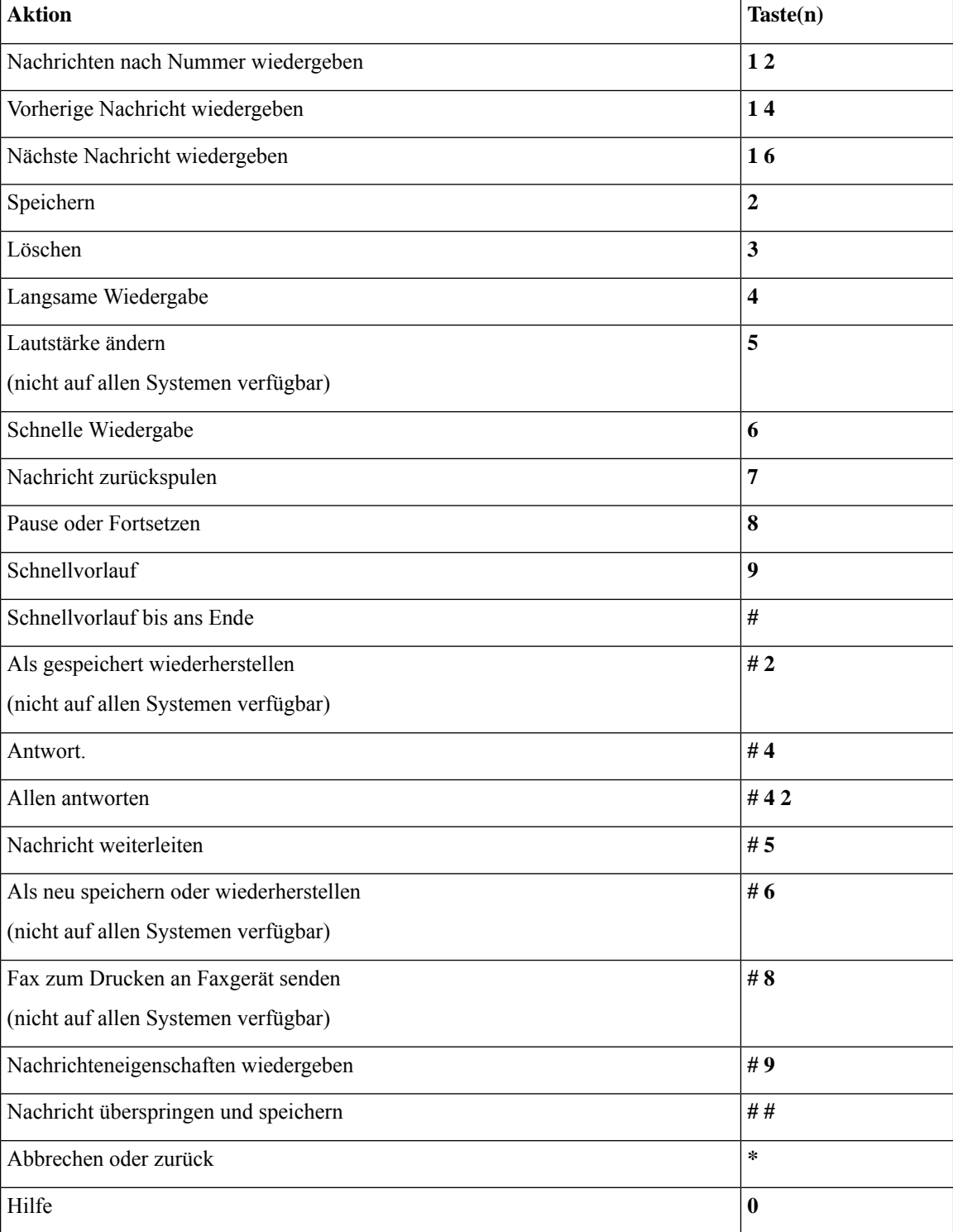

Im Falle von Videonachrichten werden folgende Anweisungen angezeigt:

### **Während des Nachrichtenmenüs und Tastenkombinationen (klassische Konversation)**

Während der Nachrichtenwiedergabe können Sie folgende Tasten drücken:

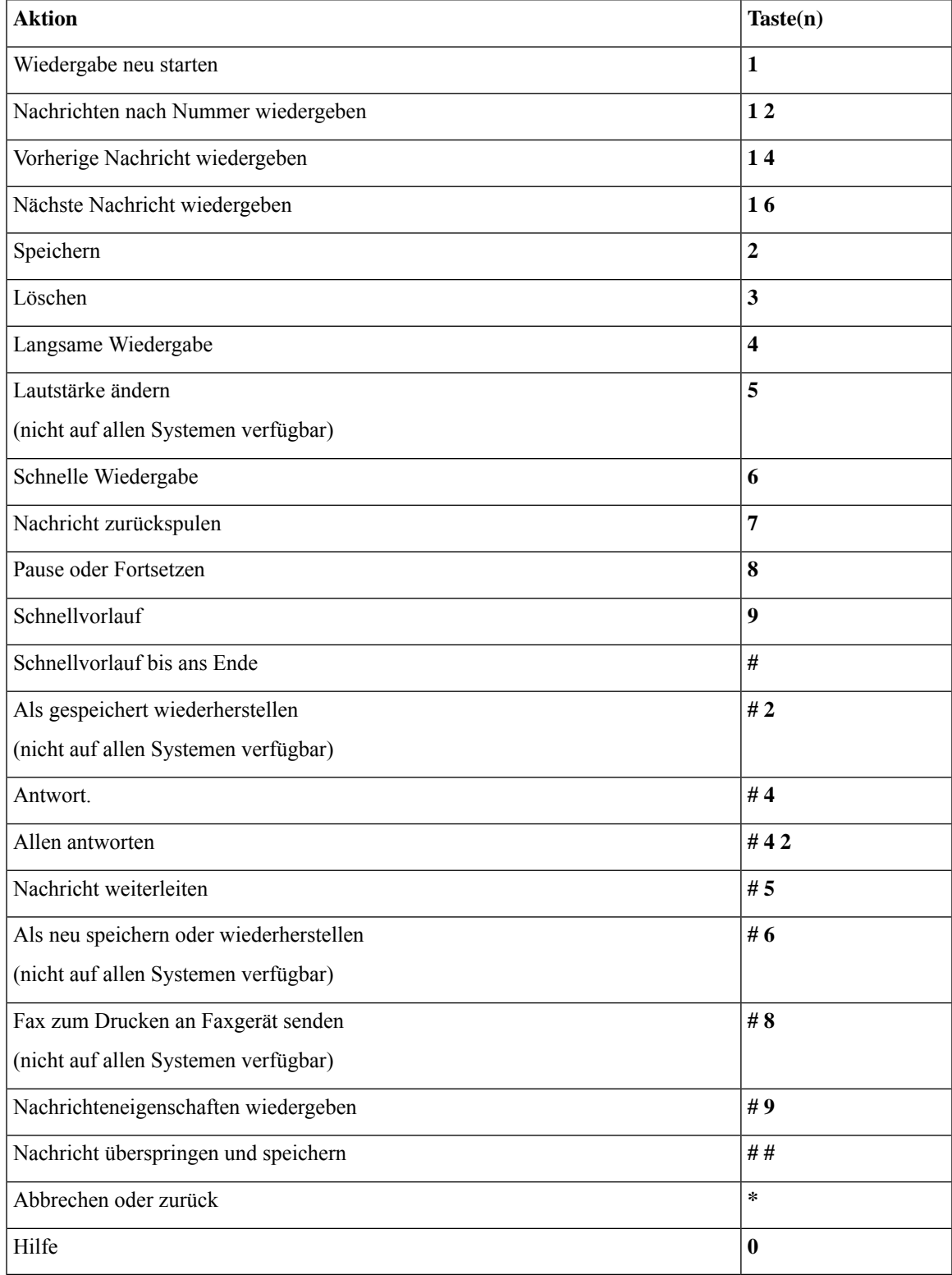

#### **Nach der Nachrichtenwiedergabe und Tastenkombinationen (klassische Konversation)**

Nach der Nachrichtenwiedergabe können Sie folgende Tasten drücken:

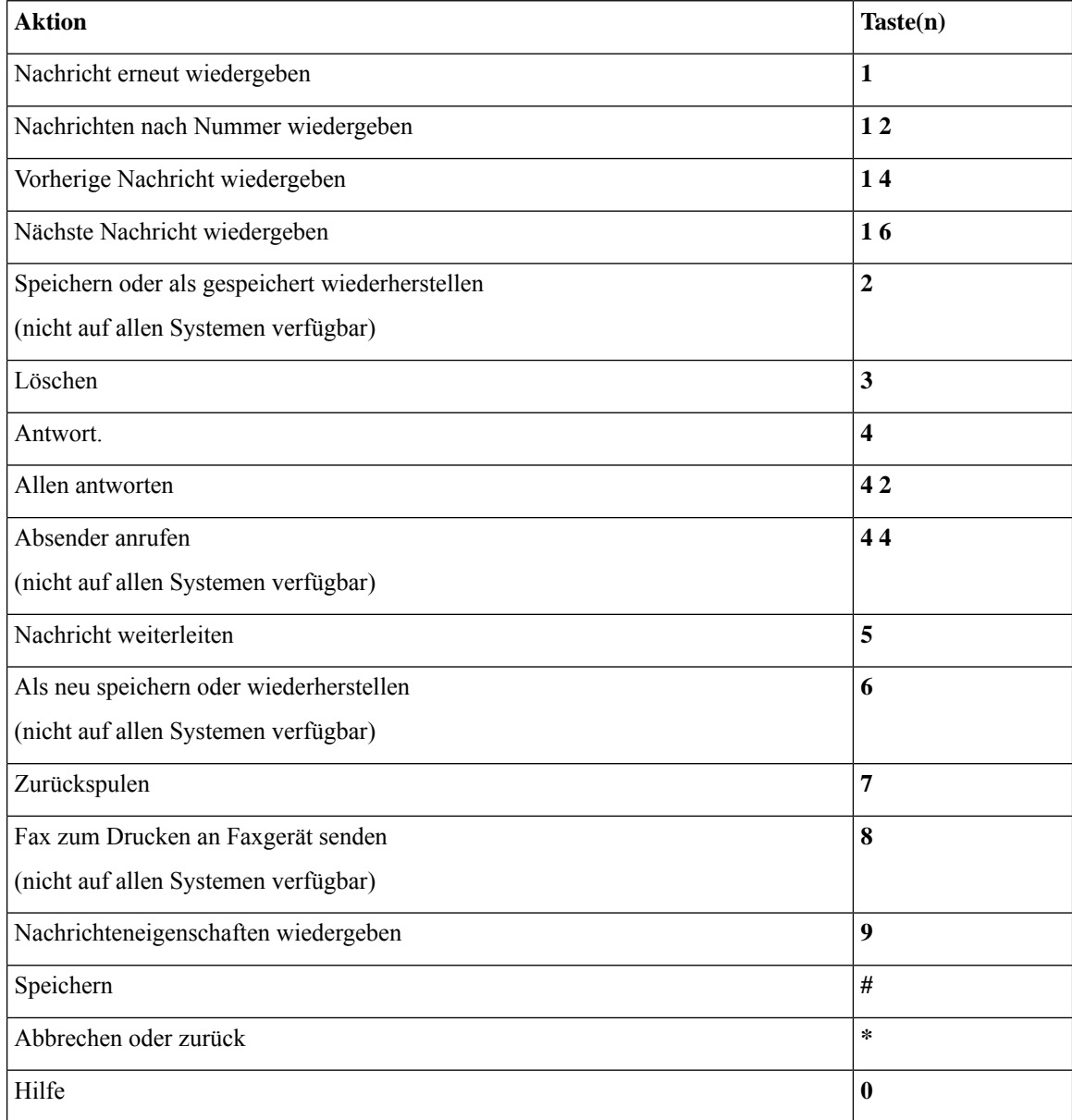

#### **Aufzeichnungsmenü (klassische Konversation)**

Verwenden Sie die folgenden Tasten für das Aufzeichnen von Nachrichten, Namen oder Begrüßungen:

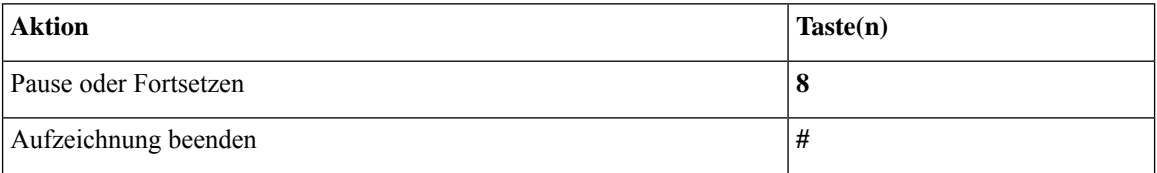

## **Telefonmenüs für die optionale Konversation 1**

- Hauptmenü und Tastenkombinationen (optionale Konversation 1), auf Seite 11
- Nachrichtenmenü und Tastenkombinationen zum Senden einer Nachricht (optionale Konversation 1), auf Seite 12
- Während des Nachrichtenmenüs und Tastenkombinationen (optionale Konversation 1), auf Seite 12
- Nach der Nachrichtenwiedergabe verfügbare Tastenkombinationen (optionale Konversation 1), aufSeite 14
- Aufzeichnungsmenü (optionale Konversation 1), auf Seite 14

#### **Hauptmenü und Tastenkombinationen (optionale Konversation 1)**

*Überarbeitet: 16. November 2010*

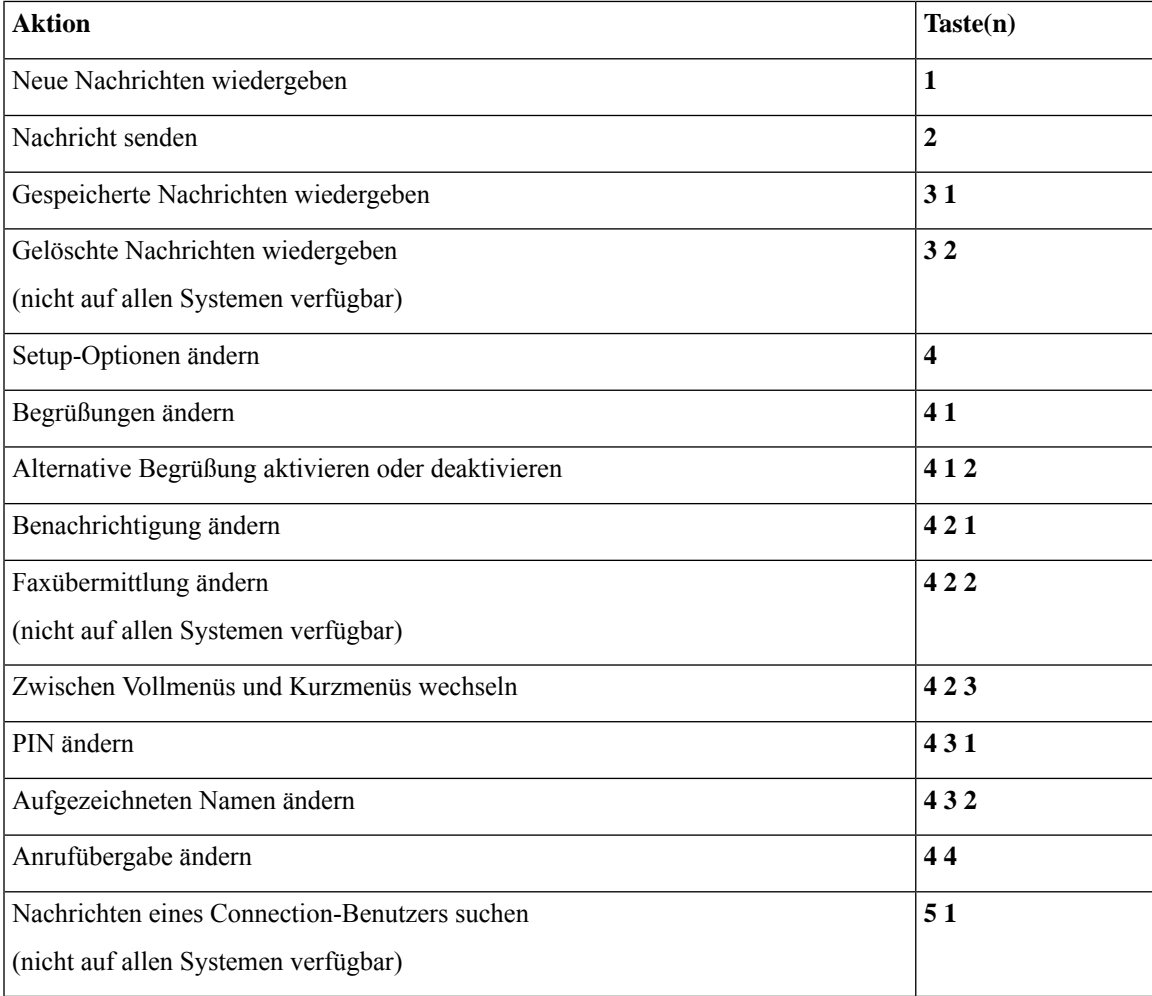

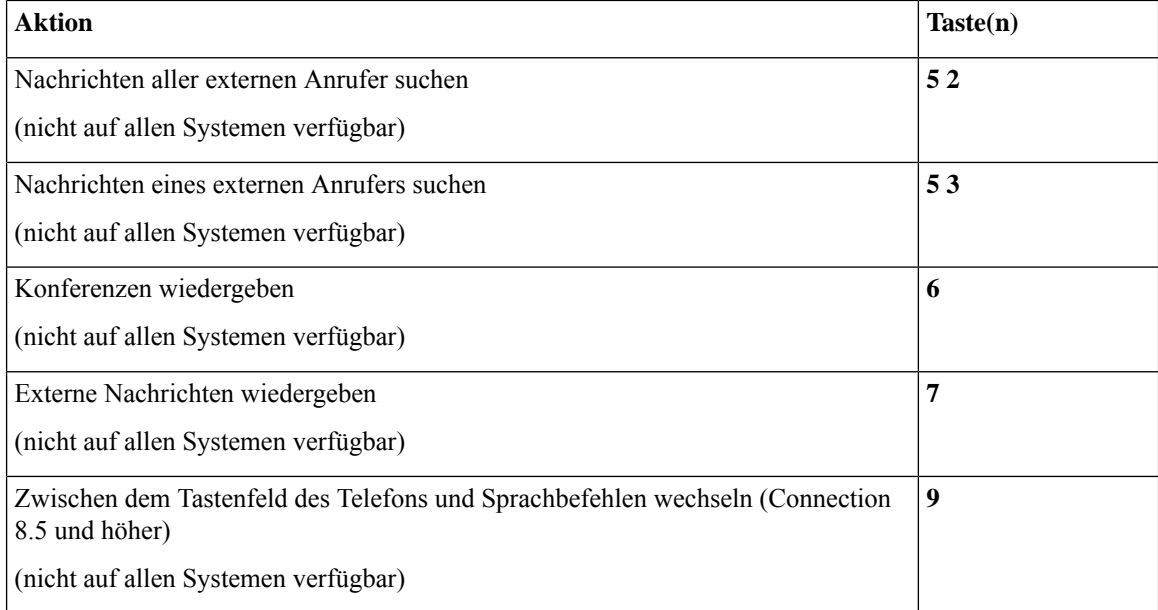

#### **Nachrichtenmenü und Tastenkombinationen zum Senden einer Nachricht (optionale Konversation 1)**

Nach der Adressierung und Aufzeichnung können Sie folgende Tasten drücken:

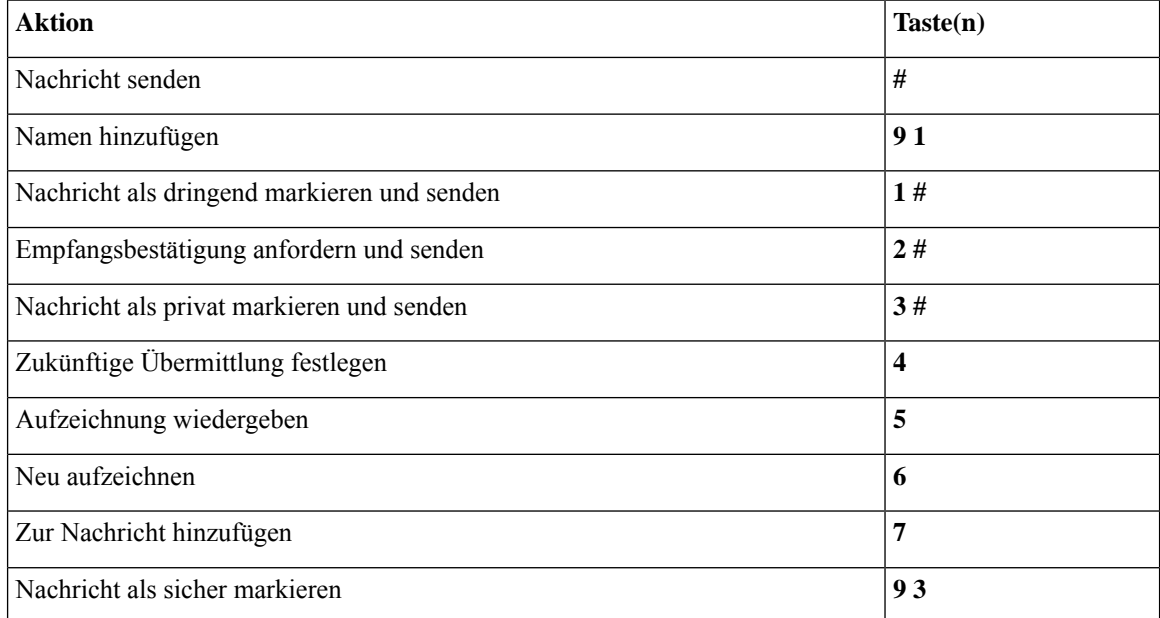

### **Während des Nachrichtenmenüs und Tastenkombinationen (optionale Konversation 1)**

Während der Nachrichtenwiedergabe können Sie folgende Tasten drücken:

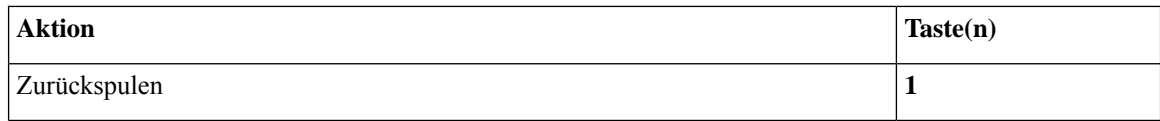

I

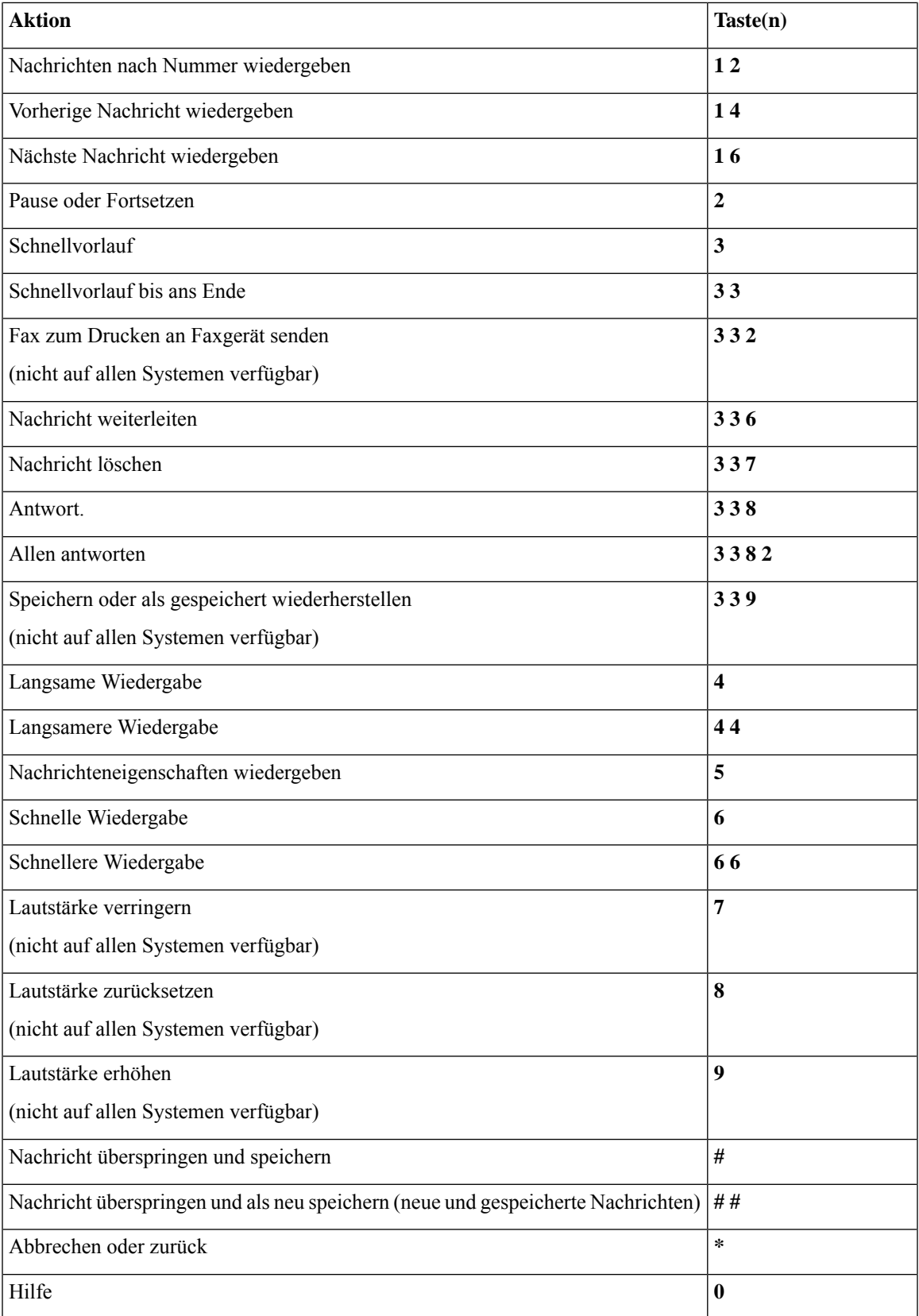

#### **Nach der Nachrichtenwiedergabe verfügbare Tastenkombinationen (optionale Konversation 1)**

Nach der Nachrichtenwiedergabe können Sie folgende Tasten drücken:

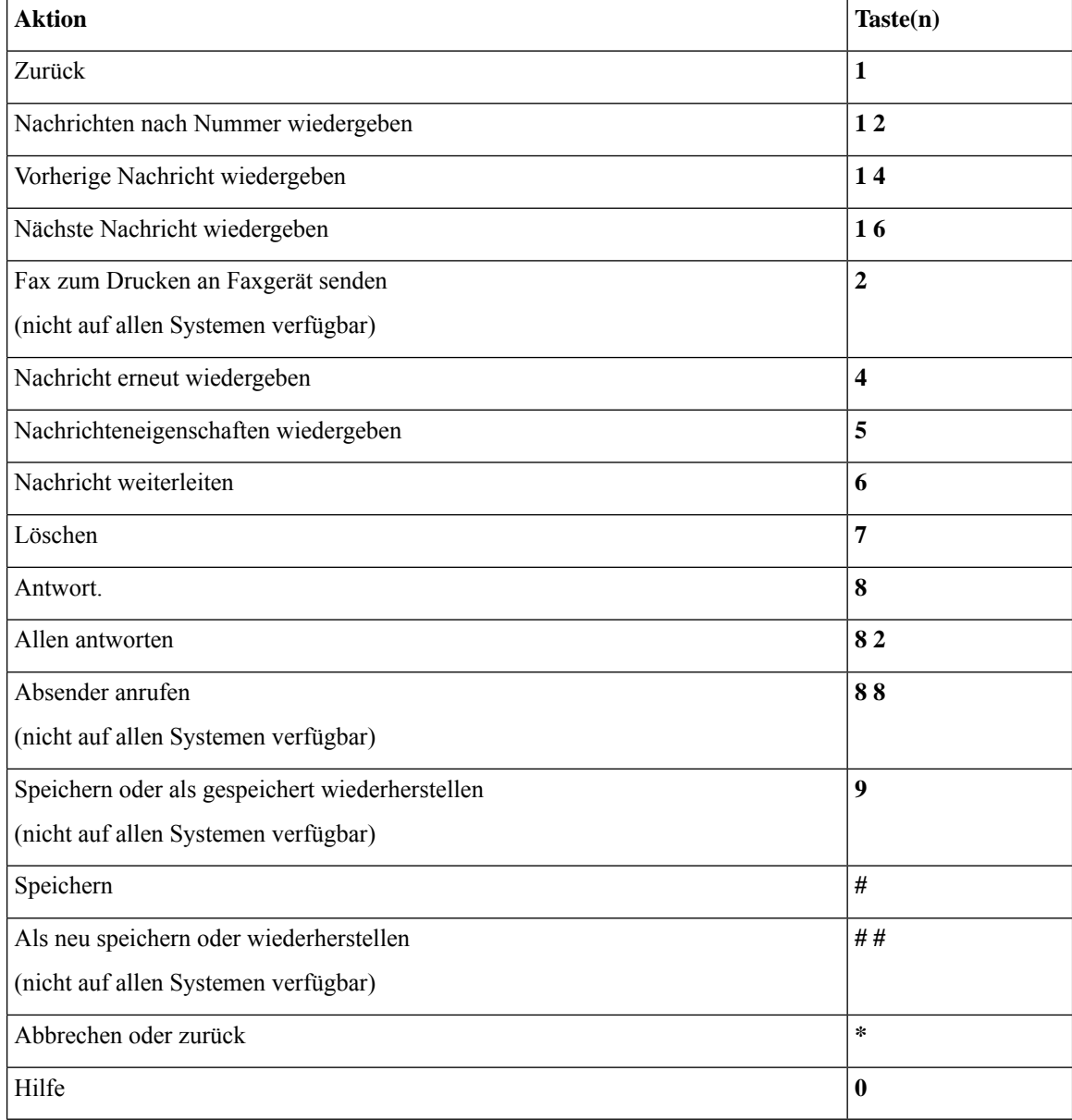

#### **Aufzeichnungsmenü (optionale Konversation 1)**

Verwenden Sie die folgenden Tasten für das Aufzeichnen von Nachrichten, Namen oder Begrüßungen:

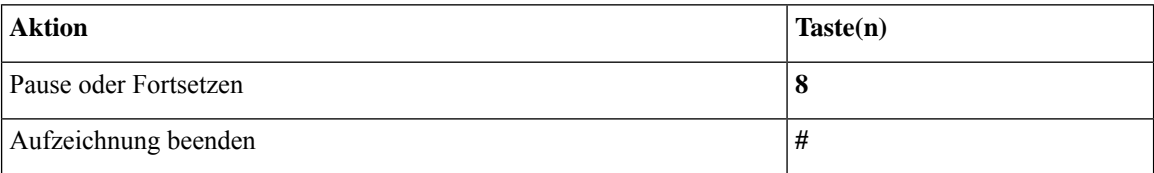

## **Telefonmenüs für die alternative Tastenzuordnung N**

- Hauptmenü und Tastenkombinationen (alternative Tastenzuordnung N), auf Seite 15
- Während der Menüwiedergabe verfügbare Tastenkombinationen (alternative Tastenzuordnung N), auf Seite 16
- Nach der Menüwiedergabe verfügbare Tastenkombinationen (alternative Tastenzuordnung N), auf Seite 16
- Aufzeichnungsmenü (alternative Tastenzuordnung N), auf Seite 17

### **Hauptmenü und Tastenkombinationen (alternative Tastenzuordnung N)**

*Überarbeitet: 16. November 2010*

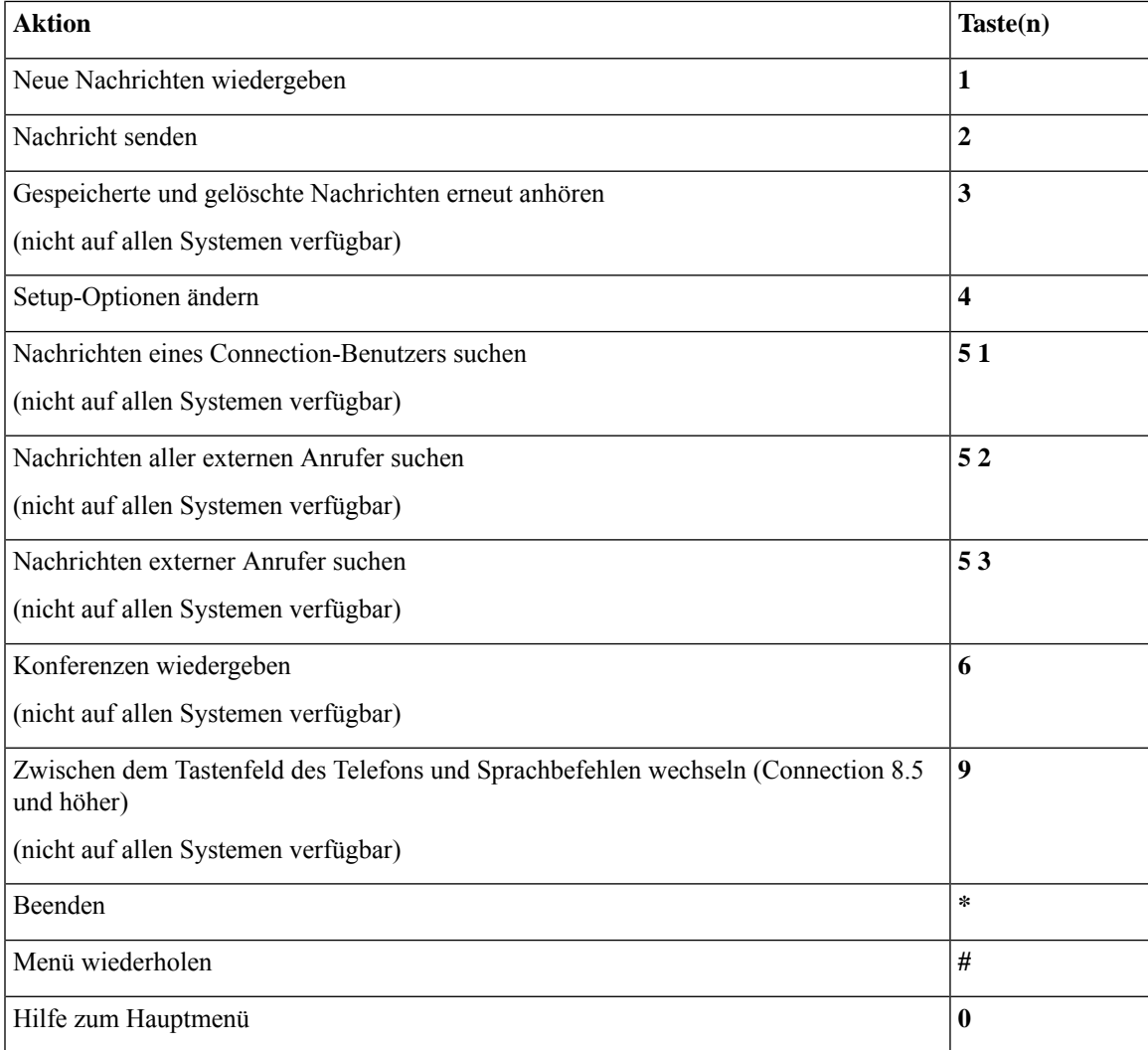

#### **Während der Menüwiedergabe verfügbare Tastenkombinationen (alternative Tastenzuordnung N)**

Während der Nachrichtenwiedergabe können Sie folgende Tasten drücken:

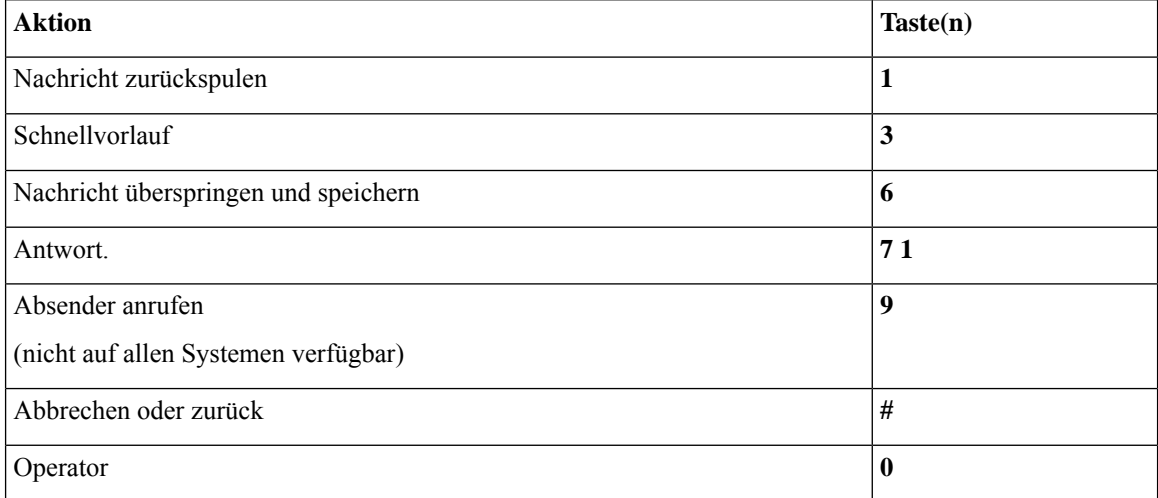

#### **Nach der Menüwiedergabe verfügbare Tastenkombinationen (alternative Tastenzuordnung N)**

Nach der Nachrichtenwiedergabe können Sie folgende Tasten drücken:

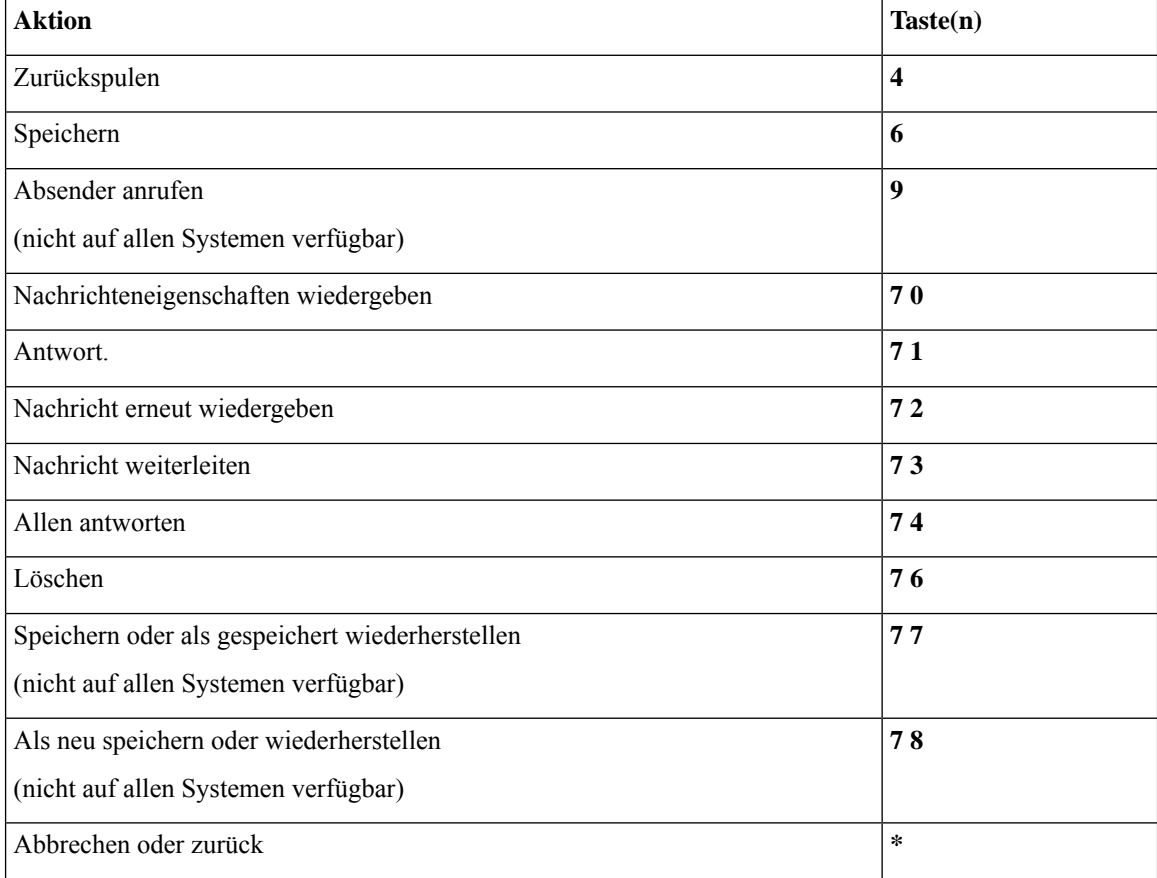

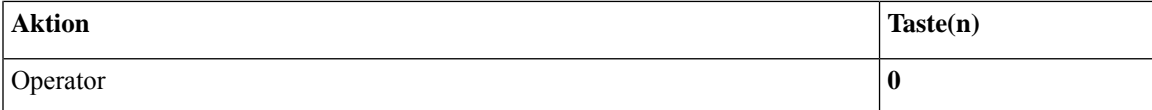

#### **Aufzeichnungsmenü (alternative Tastenzuordnung N)**

Verwenden Sie die folgenden Tasten für das Aufzeichnen von Nachrichten, Namen oder Begrüßungen:

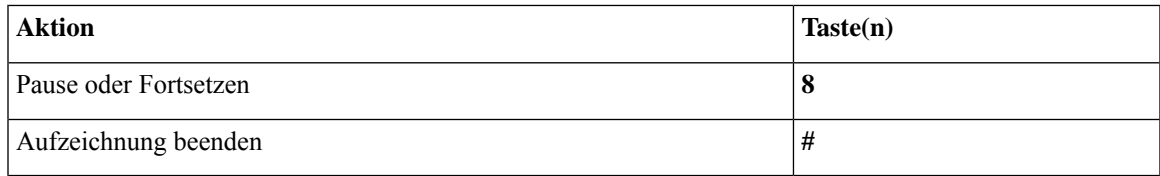

## **Telefonmenüs für die alternative Tastenzuordnung X**

- Hauptmenü und Tastenkombinationen (alternative Tastenzuordnung X), auf Seite 17
- Während der Menüwiedergabe verfügbare Tastenkombinationen (alternative Tastenzuordnung X), auf Seite 18
- Nach der Menüwiedergabe verfügbare Tastenkombinationen (alternative Tastenzuordnung X), auf Seite 18
- Aufzeichnungsmenü (alternative Tastenzuordnung X), auf Seite 19

#### **Hauptmenü und Tastenkombinationen (alternative Tastenzuordnung X)**

*Überarbeitet: 16. November 2010*

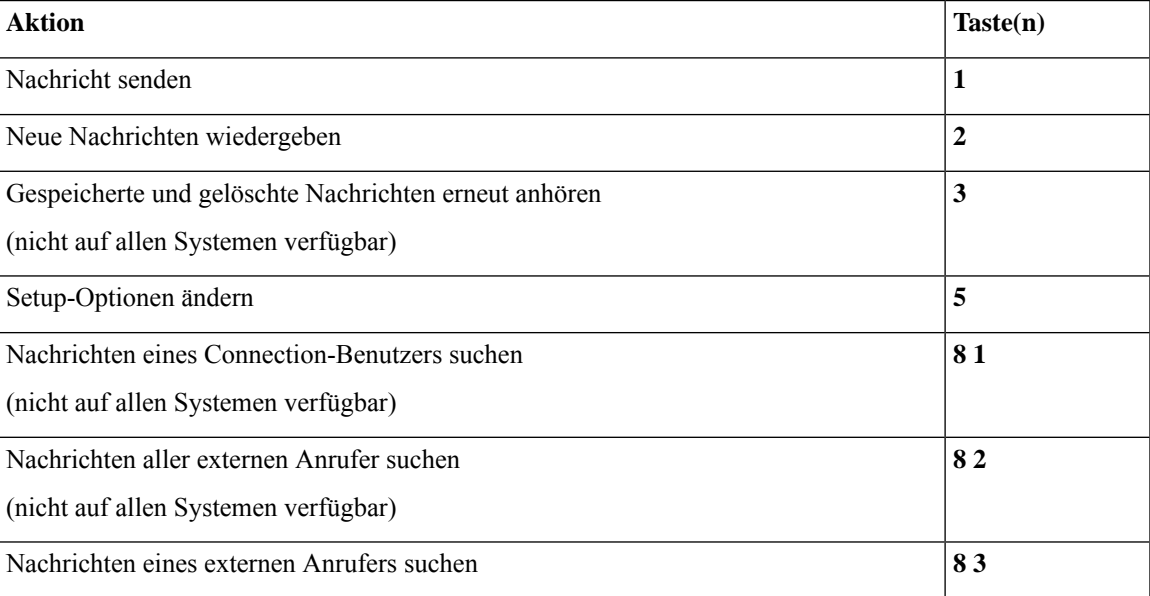

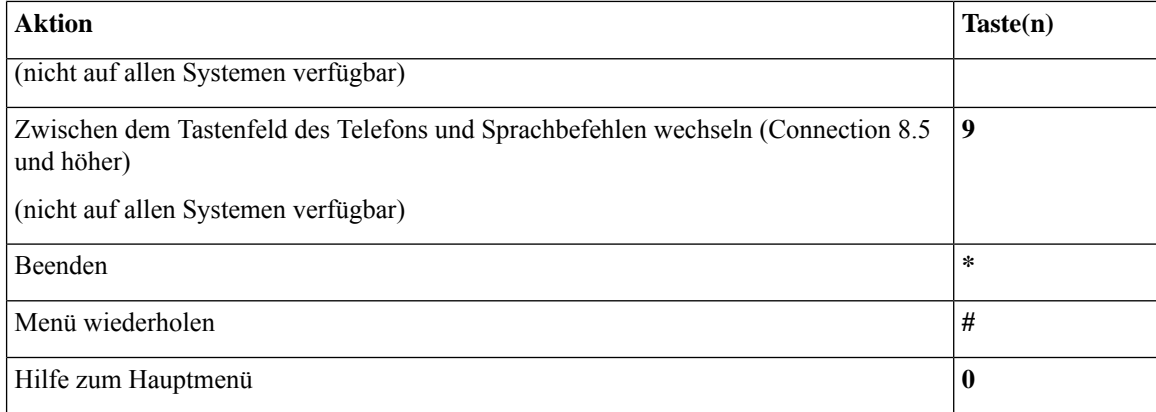

### **Während der Menüwiedergabe verfügbare Tastenkombinationen (alternative Tastenzuordnung X)**

Während der Nachrichtenwiedergabe können Sie folgende Tasten drücken:

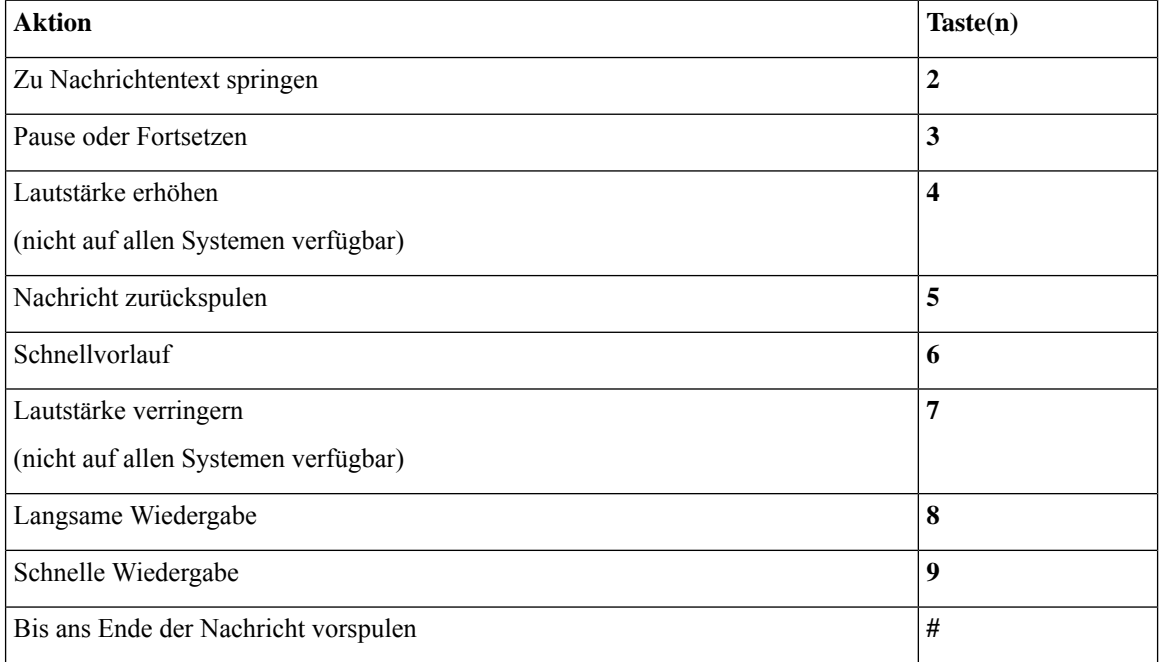

#### **Nach der Menüwiedergabe verfügbare Tastenkombinationen (alternative Tastenzuordnung X)**

Nach der Nachrichtenwiedergabe können Sie folgende Tasten drücken:

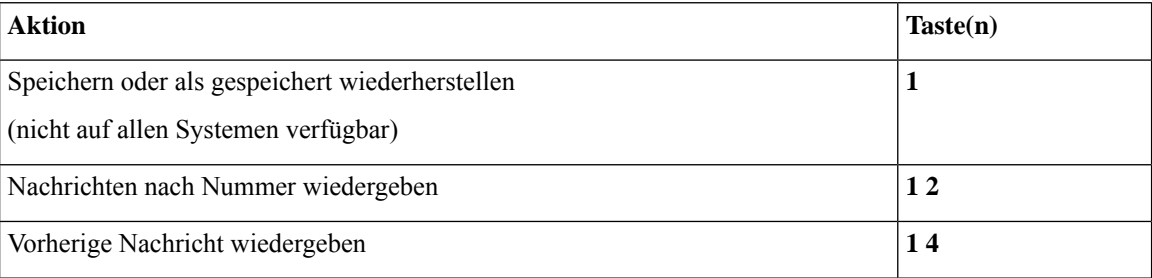

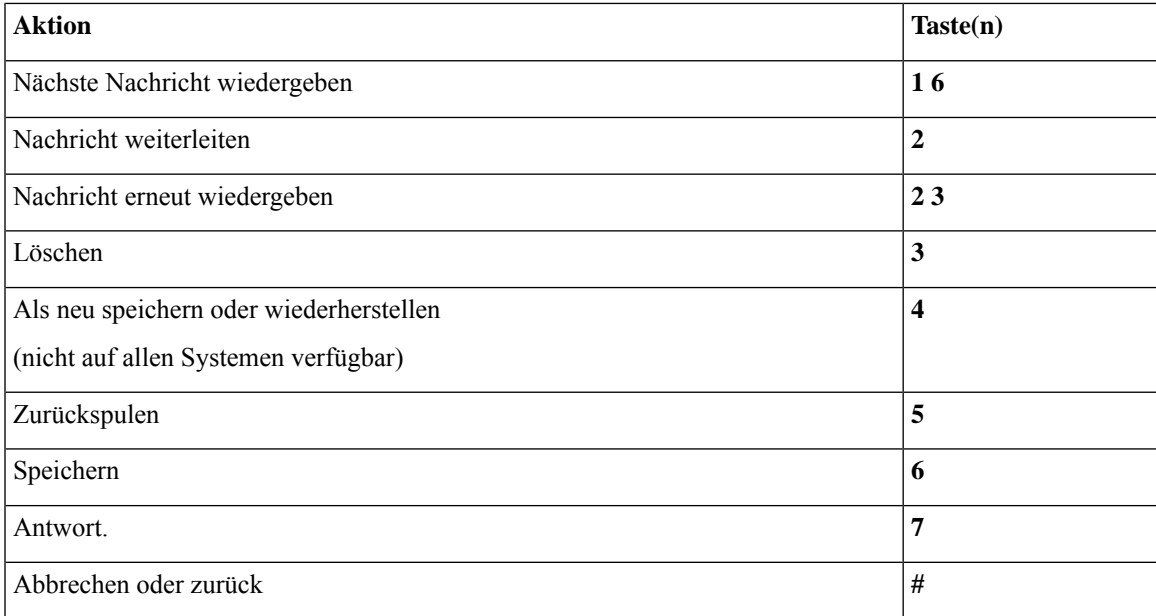

#### **Aufzeichnungsmenü (alternative Tastenzuordnung X)**

Verwenden Sie die folgenden Tasten für das Aufzeichnen von Nachrichten, Namen oder Begrüßungen:

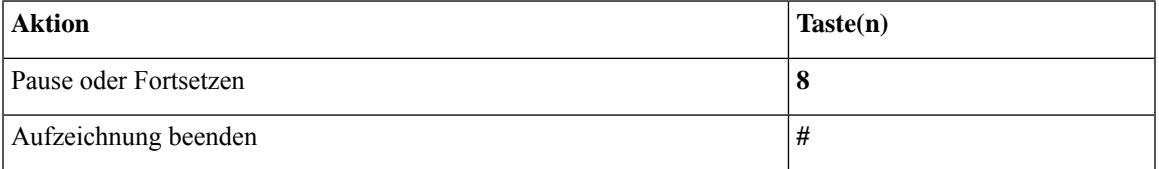

## **Telefonmenüs für die alternative Tastenzuordnung S**

- Hauptmenü und Tastenkombinationen (alternative Tastenzuordnung S), auf Seite 19
- Während der Menüwiedergabe verfügbare Tastenkombinationen (alternative Tastenzuordnung S), auf Seite 20
- Nach der Menüwiedergabe verfügbare Tastenkombinationen (alternative Tastenzuordnung S), auf Seite 21
- Aufzeichnungsmenü (alternative Tastenzuordnung S), auf Seite 22

#### **Hauptmenü und Tastenkombinationen (alternative Tastenzuordnung S)**

*Überarbeitet: 16. November 2010*

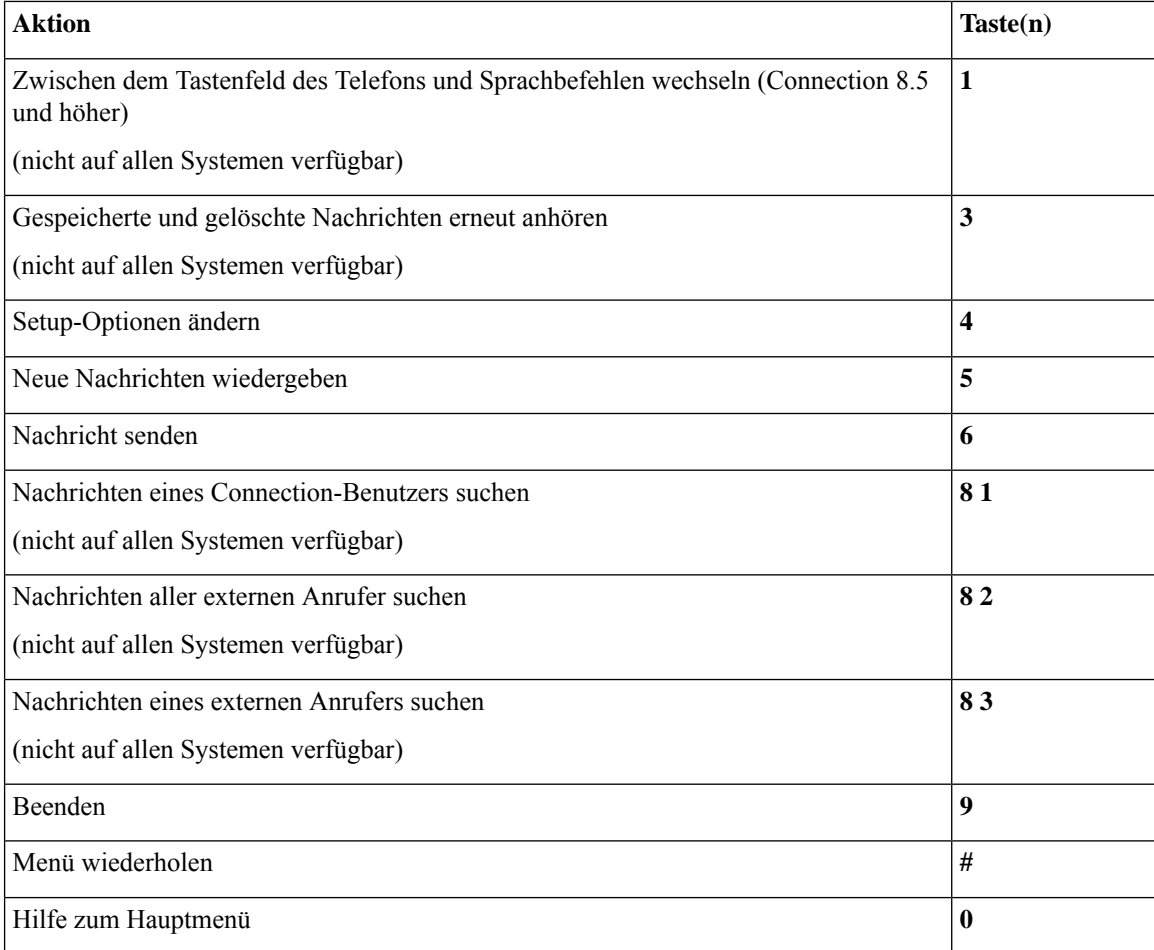

### **Während der Menüwiedergabe verfügbare Tastenkombinationen (alternative Tastenzuordnung S)**

Während der Nachrichtenwiedergabe können Sie folgende Tasten drücken:

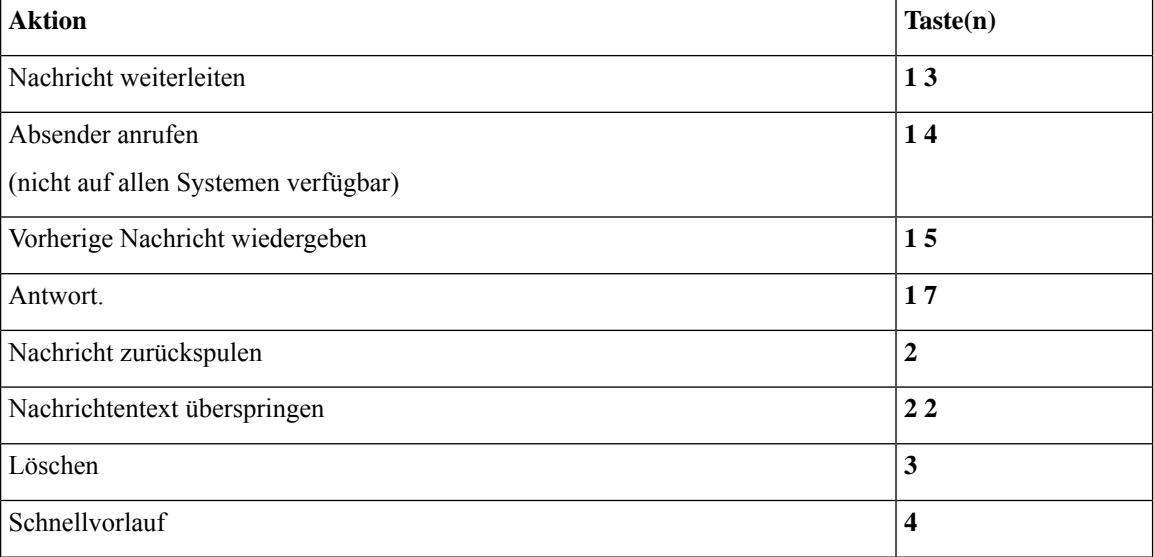

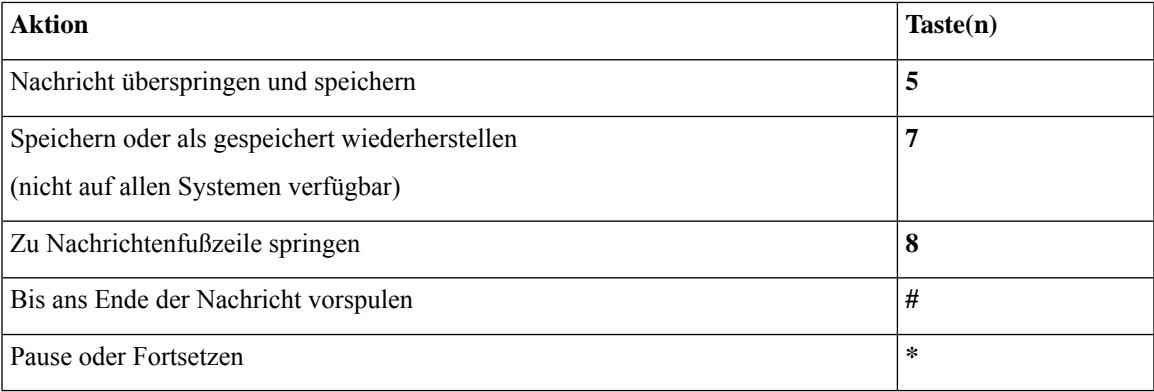

#### **Nach der Menüwiedergabe verfügbare Tastenkombinationen (alternative Tastenzuordnung S)**

Nach der Nachrichtenwiedergabe können Sie folgende Tasten drücken:

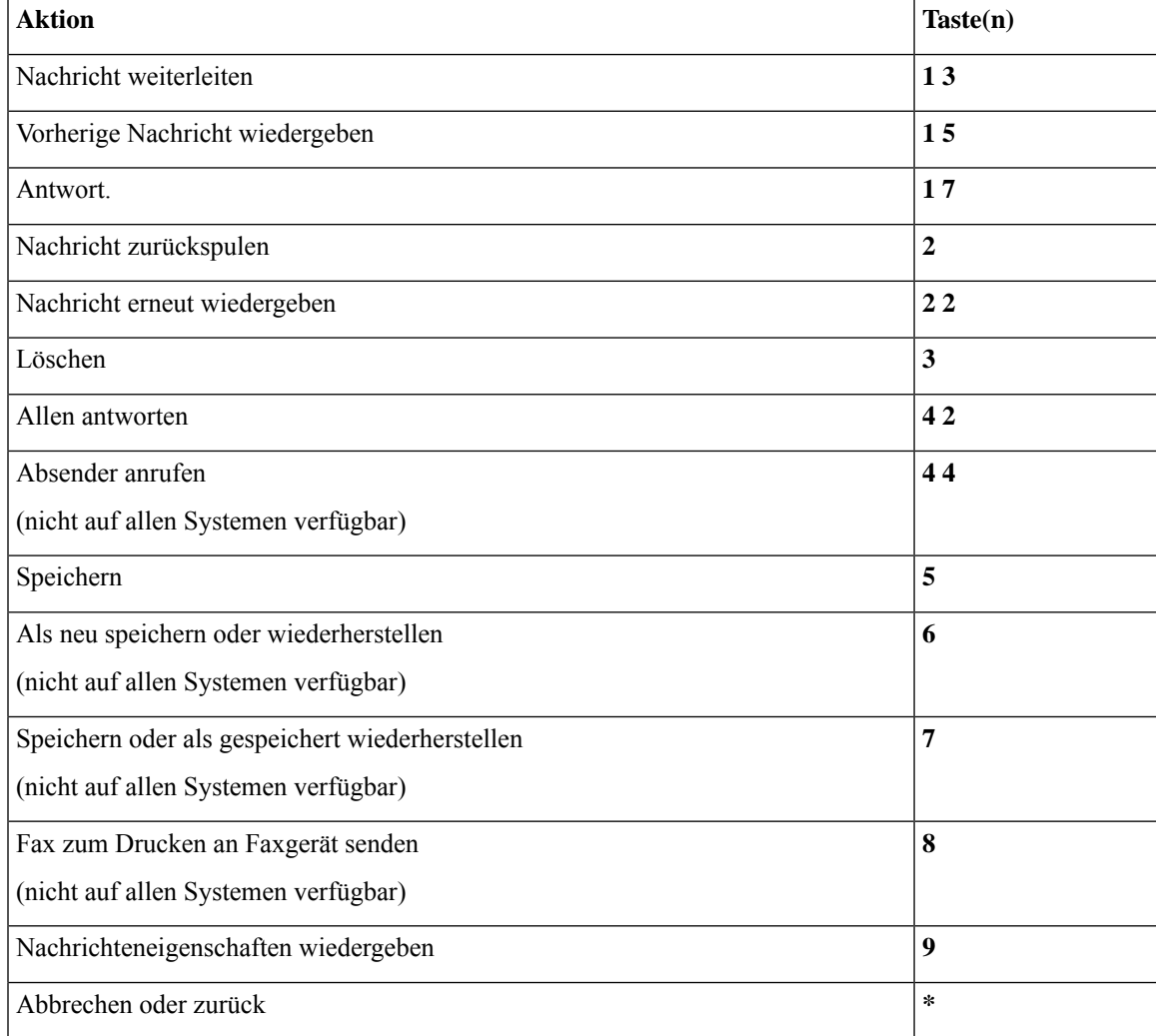

#### **Aufzeichnungsmenü (alternative Tastenzuordnung S)**

Verwenden Sie die folgenden Tasten für das Aufzeichnen von Nachrichten, Namen oder Begrüßungen:

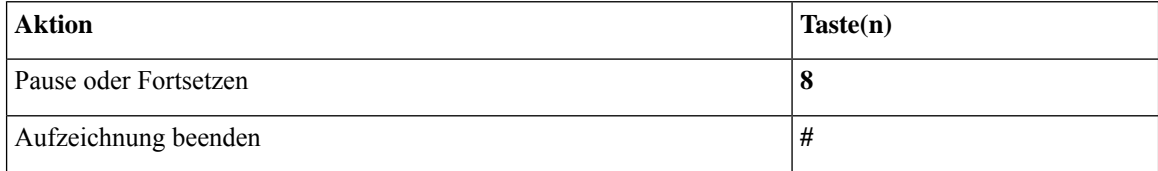

### **Sprachbefehle**

In folgender Tabelle sind die Sprachbefehle und die entsprechenden Tasten für Menüs aufgeführt (wenn Sie die Spracherkennung verwenden):

- Hauptmenü (Sprachbefehle), auf Seite 22
- Menü zum Senden von Nachrichten (Sprachbefehle), auf Seite 24
- Während des Nachrichtenmenüs (Sprachbefehle), auf Seite 24
- Während des Menüs Konferenzerinnerung (Sprachbefehle), auf Seite 25
- Nach der Wiedergabe verfügbare Menüoptionen (Sprachbefehle), auf Seite 26
- Allgemeine Aktionen (Sprachbefehle), auf Seite 27

#### **Hauptmenü (Sprachbefehle)**

Für bestimmte Befehle können Sie eine Taste drücken, ohne die Sprachbefehle zu deaktivieren. Fragen Sie den Connection-Administrator nach den verfügbaren Befehlen und Tasten odersagenSie "Hilfe zur Tonwahl."

Während der Menüwiedergabe können Sie folgende Sprachbefehle verwenden:

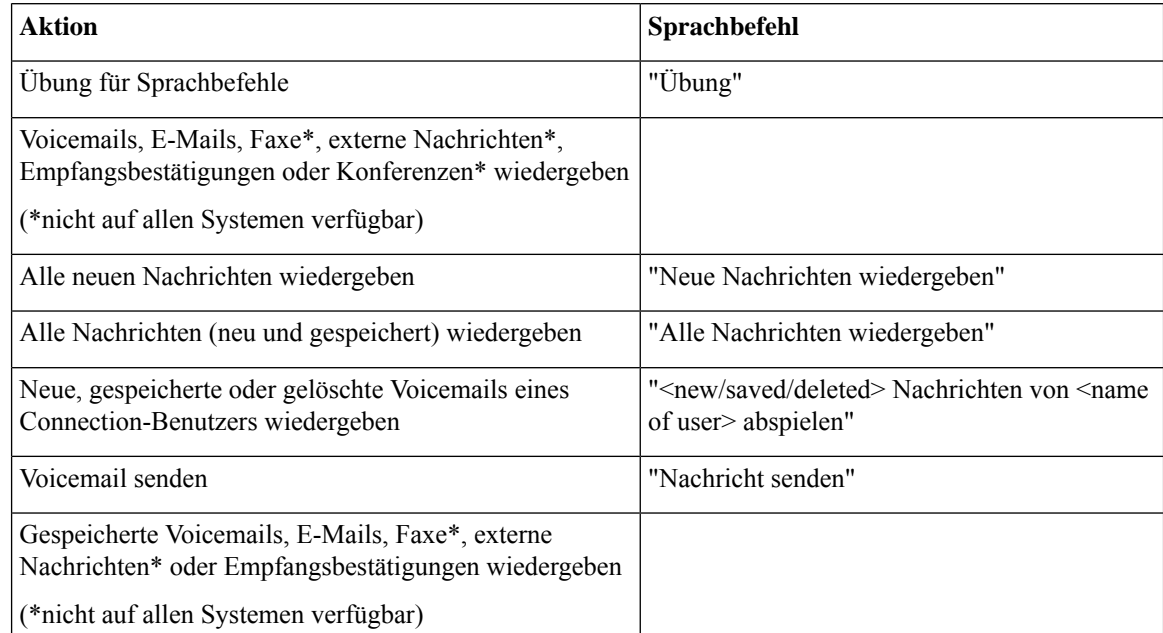

 $\mathbf I$ 

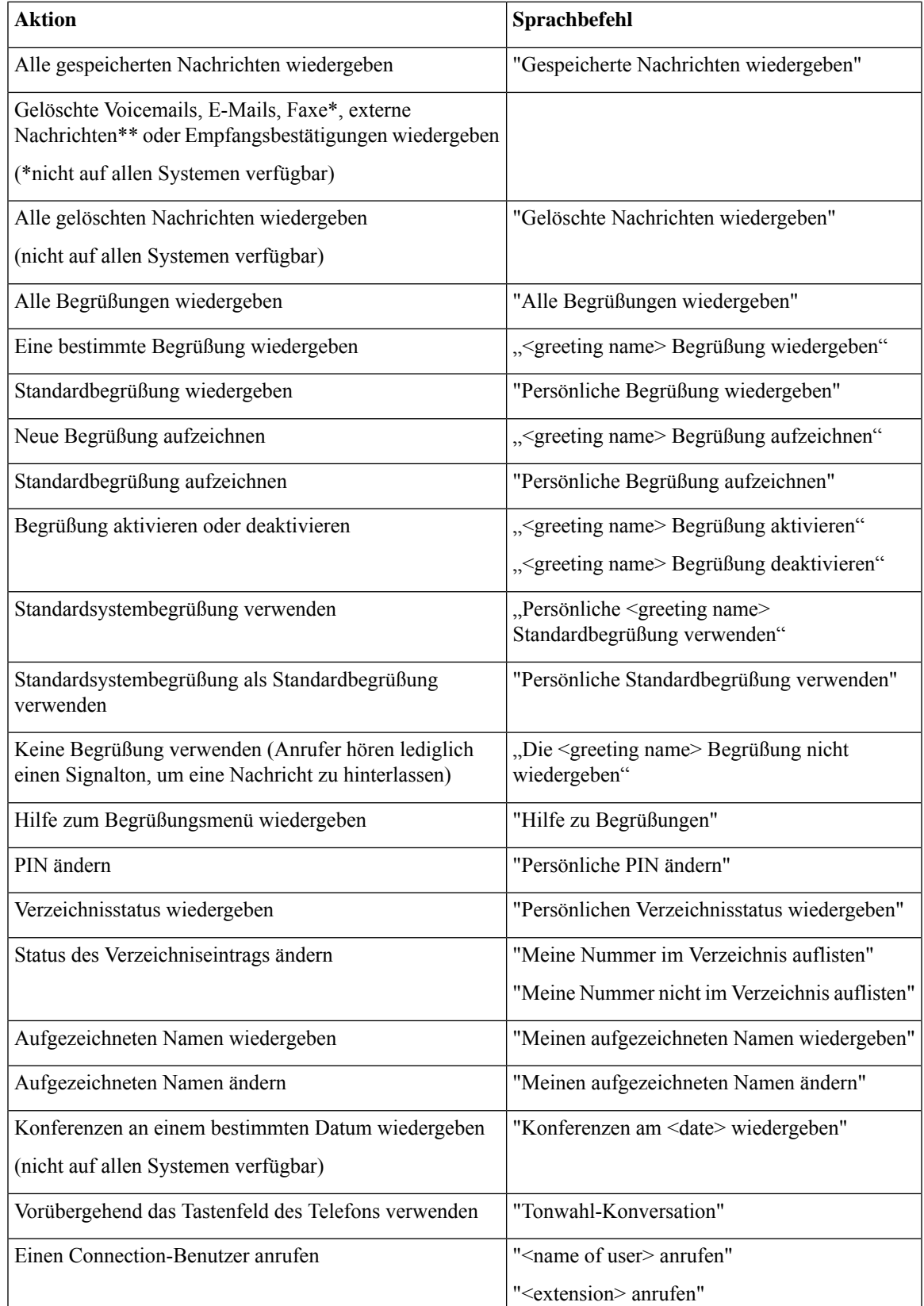

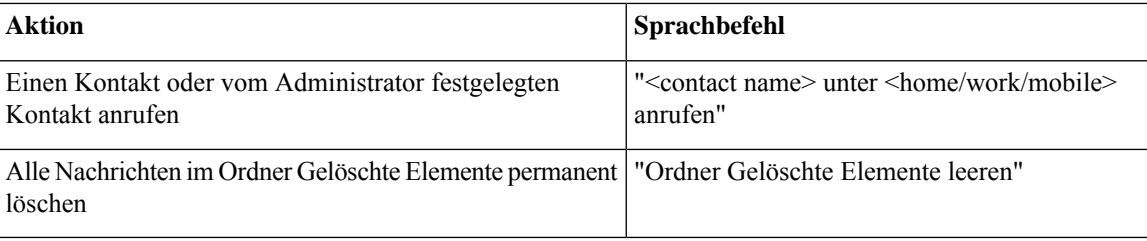

#### **Menü zum Senden von Nachrichten (Sprachbefehle)**

Für bestimmte Befehle können Sie eine Taste drücken, ohne die Sprachbefehle zu deaktivieren. Fragen Sie den Connection-Administrator nach den verfügbaren Befehlen und Tasten oder sagen Sie "Hilfe zur Tonwahl."

Nach dem Adressieren und Aufzeichnen einer Voicemail können Sie folgende Sprachbefehle verwenden:

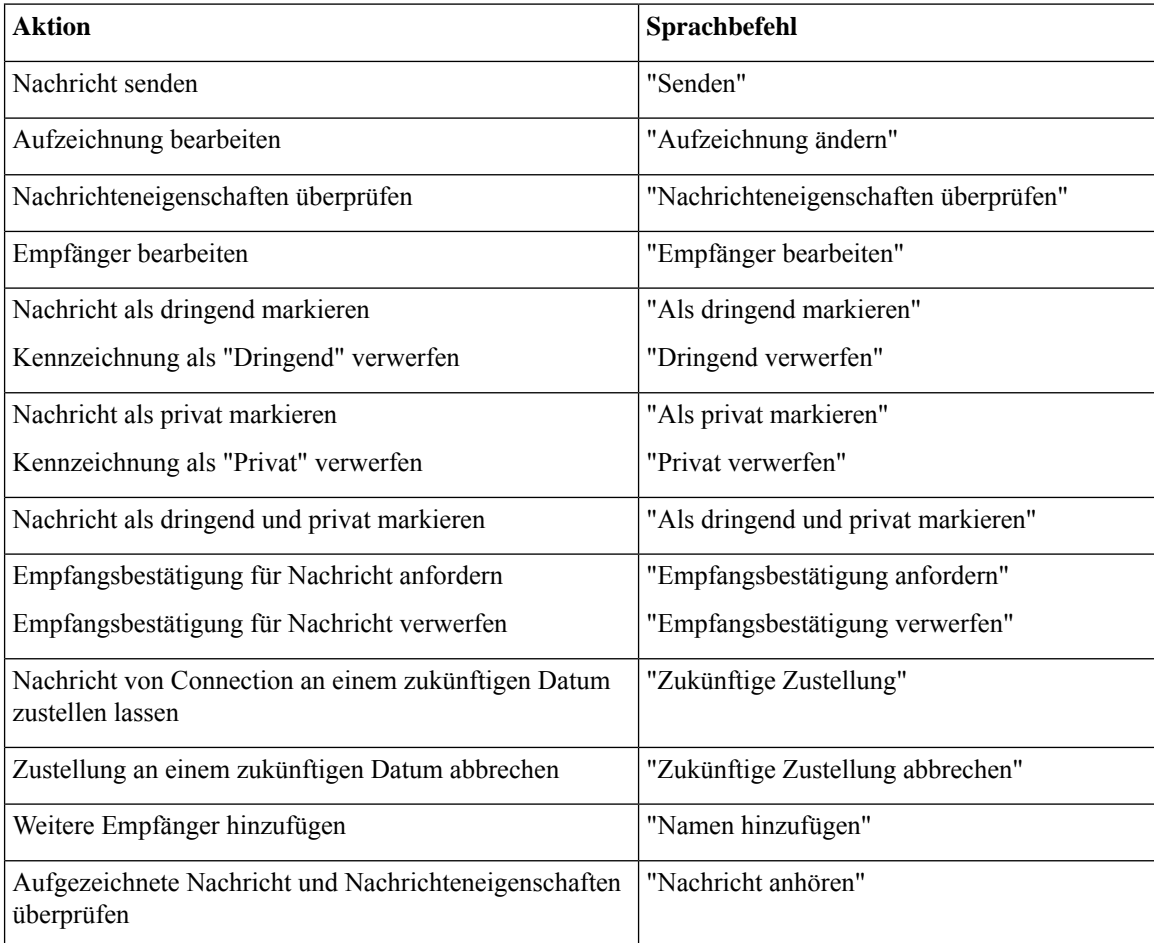

#### **Während des Nachrichtenmenüs (Sprachbefehle)**

*Überarbeitet: 16. November 2010*

Für bestimmte Befehle können Sie eine Taste drücken, ohne die Sprachbefehle zu deaktivieren. Fragen Sie den Connection-Administrator nach den verfügbaren Befehlen und Tasten odersagenSie "Hilfe zur Tonwahl."

Während der Nachrichtenwiedergabe können Sie folgende Sprachbefehle verwenden:

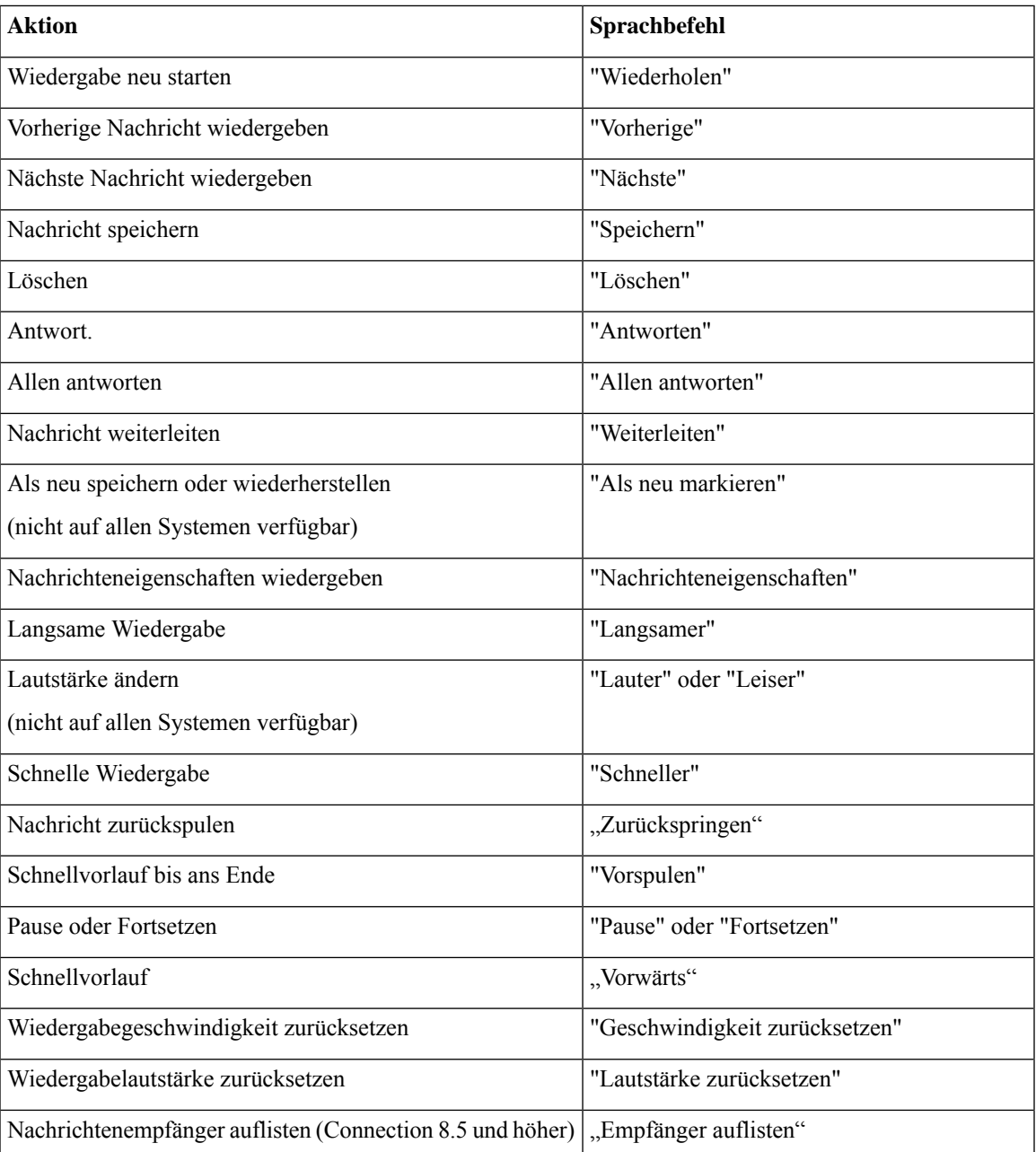

#### **Während des Menüs Konferenzerinnerung (Sprachbefehle)**

Für bestimmte Befehle können Sie eine Taste drücken, ohne die Sprachbefehle zu deaktivieren. Fragen Sie den Connection-Administrator nach den verfügbaren Befehlen und Tasten odersagenSie "Hilfe zur Tonwahl."

Während der Wiedergabe einer Konferenzerinnerung können Sie folgende Sprachbefehle verwenden:

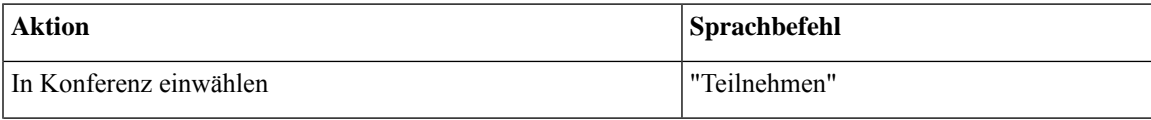

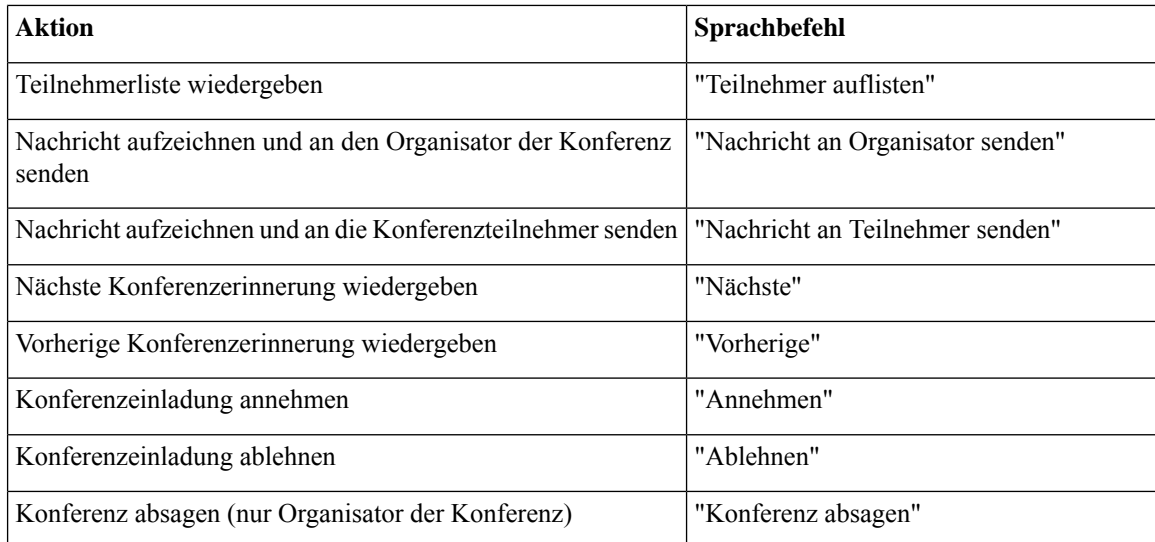

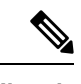

**Hinweis** Die Sprachbefehle in diesem Menü funktionieren nur, wenn Sie die Kalenderintegration verwenden.

#### **Nach der Wiedergabe verfügbare Menüoptionen (Sprachbefehle)**

*Überarbeitet: 16. November 2010*

Für bestimmte Befehle können Sie eine Taste drücken, ohne die Sprachbefehle zu deaktivieren. Fragen Sie den Connection-Administrator nach den verfügbaren Befehlen und Tasten oder sagen Sie "Hilfe zur Tonwahl."

Nach der Nachrichtenwiedergabe können Sie folgende Sprachbefehle verwenden:

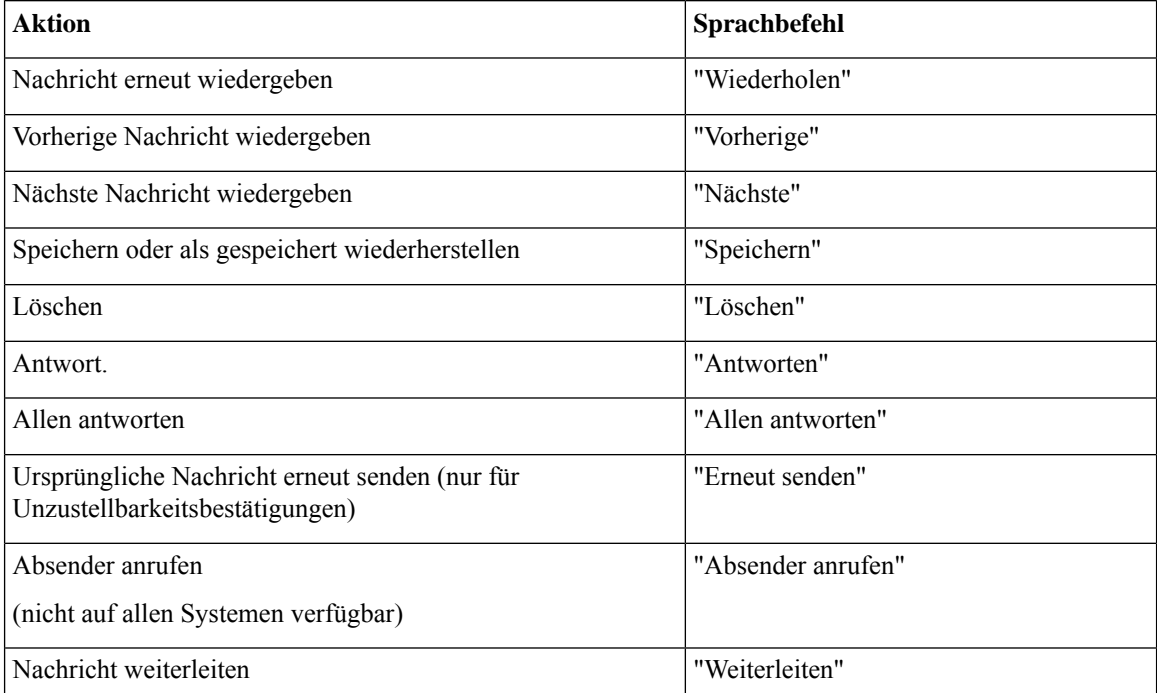

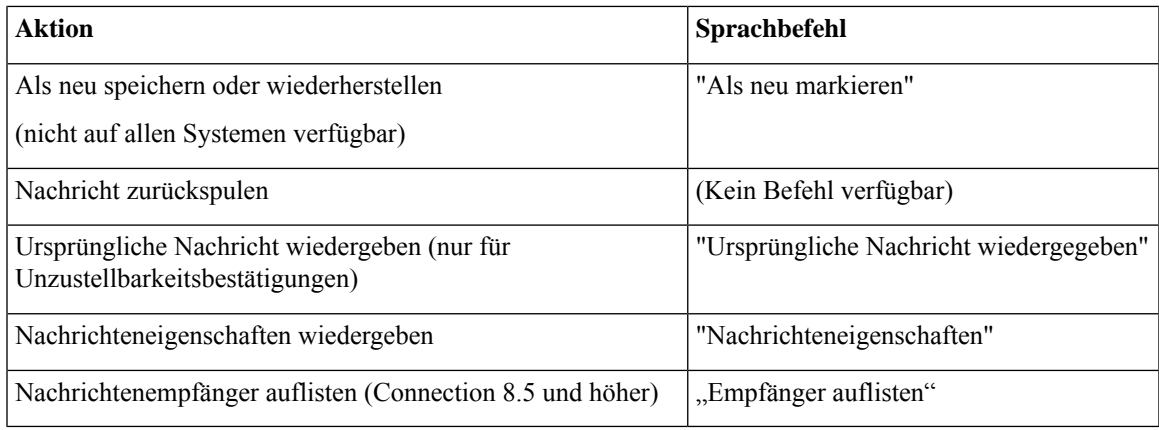

#### **Allgemeine Aktionen (Sprachbefehle)**

*Überarbeitet: 16. November 2010*

Für bestimmte Befehle können Sie eine Taste drücken, ohne die Sprachbefehle zu deaktivieren. Fragen Sie den Connection-Administrator nach den verfügbaren Befehlen und Tasten odersagenSie "Hilfe zur Tonwahl."

Die folgenden Befehle können Sie jederzeit verwenden:

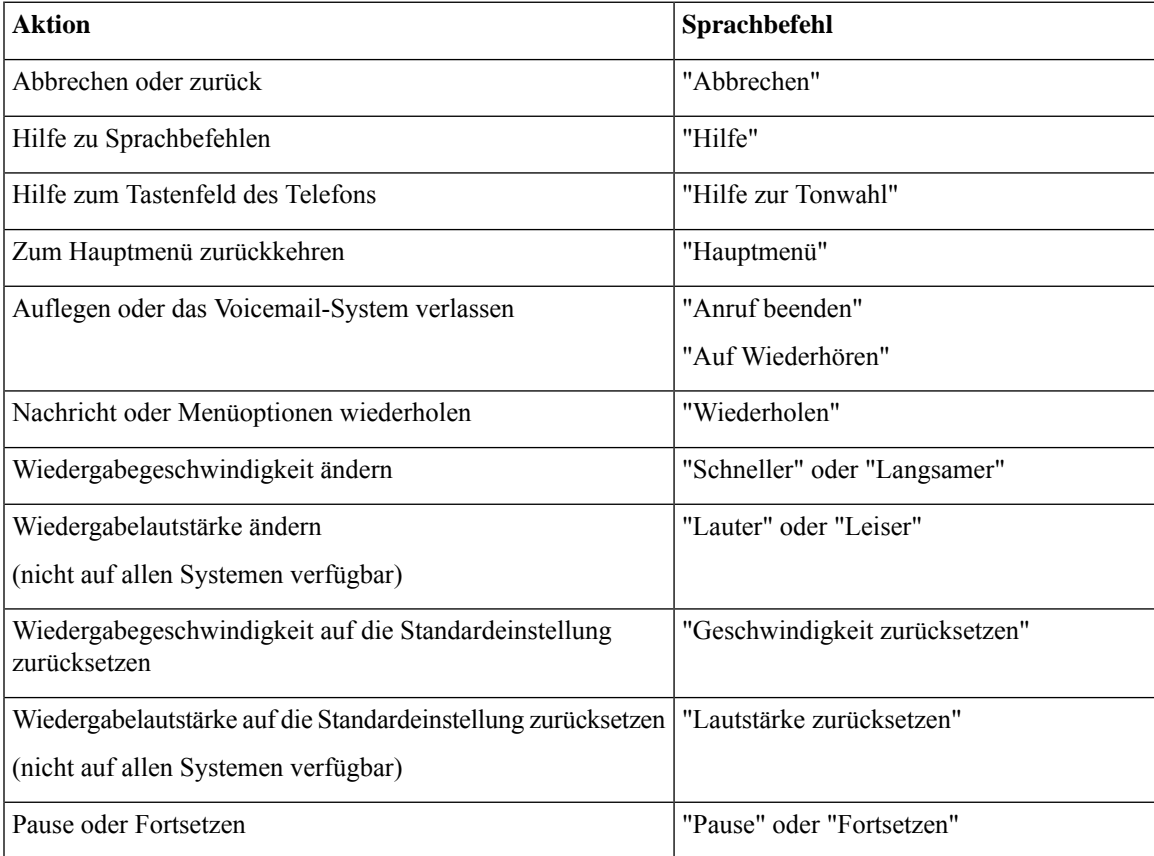

## **Videonachrichten und das Telefonmenü**

Zusätzlich zu Audionachrichten können Sie auch Telefonmenüs verwenden, um Videonachrichten wiederzugeben oder aufzuzeichnen. Das Verhalten von Videonachrichten unterscheidet sich jedoch für die folgenden Menüs:

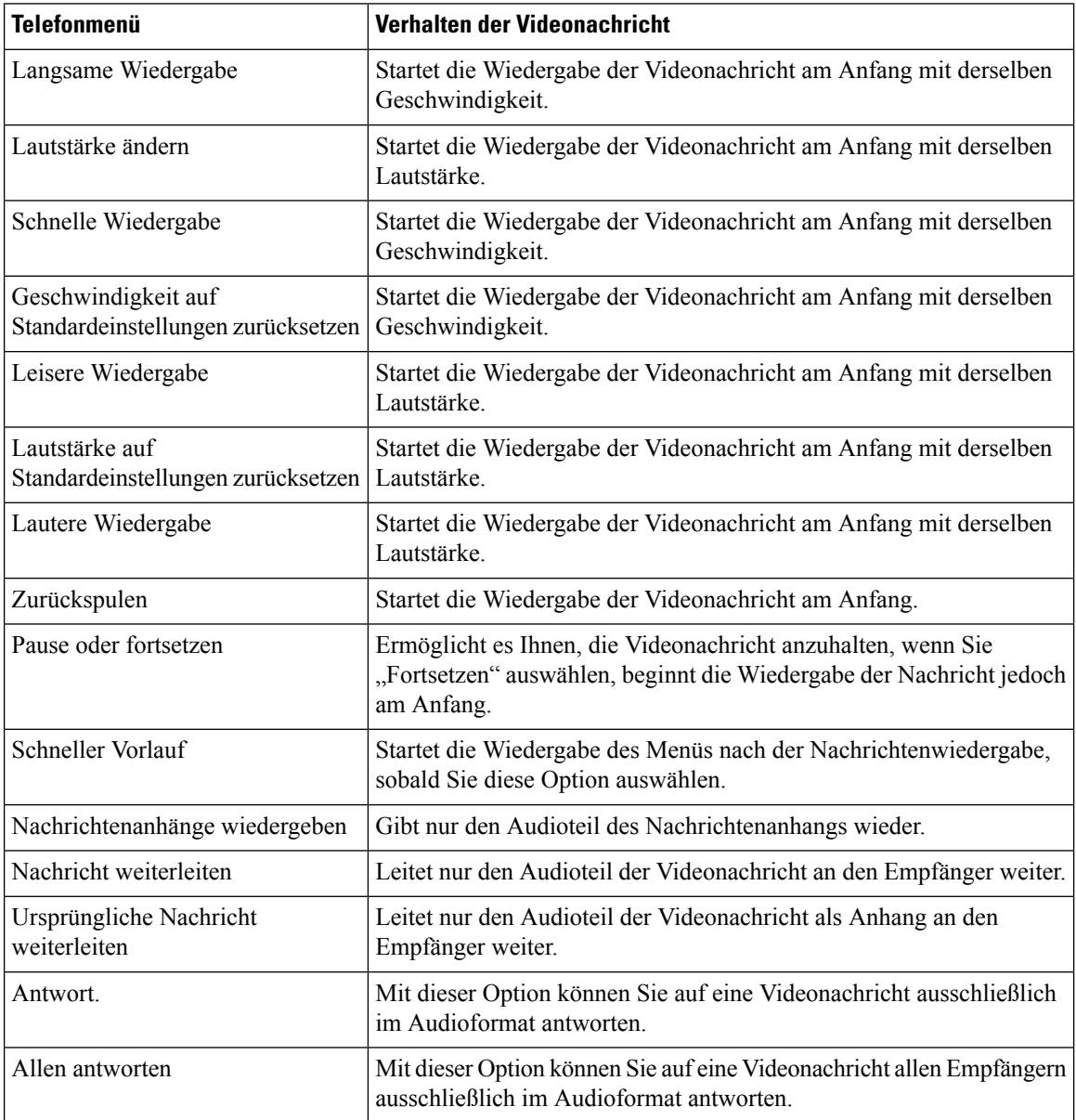

### Über diese Übersetzung

Cisco kann in einigen Regionen Übersetzungen dieses Inhalts in die Landessprache bereitstellen. Bitte beachten Sie, dass diese Übersetzungen nur zu Informationszwecken zur Verfügung gestellt werden. Bei Unstimmigkeiten hat die englische Version dieses Inhalts Vorrang.